## **Dell EMC Live Optics 説明 & ご利用の手引き**

お客様の現インフラ環境のパフォーマンス状況を可視化し、安心安全な最適な次期IT基盤構築をお手伝 いするための武器(ツール)です。ワークロード測定ユーティリティはIT トランスフォーメーションを成功するための 鍵になります。

## Live Opticsとは?

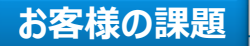

**何ができるのか**

ITシステムが複雑化し、パフォーマンスの監視、ログ分析など、ITリソースを 可視化し、把握することが困難。

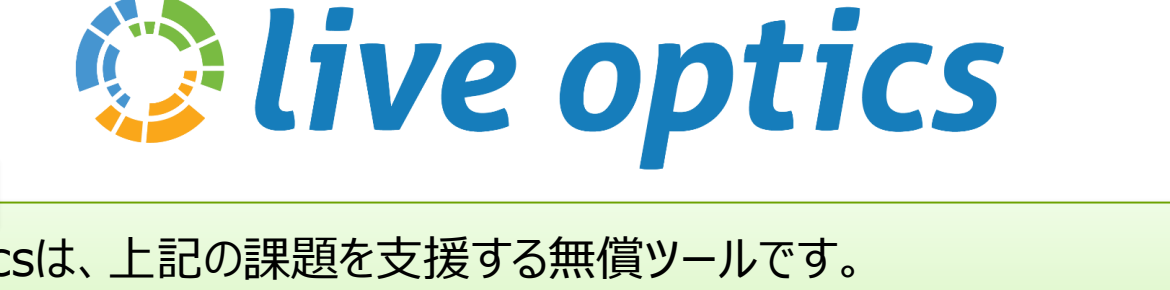

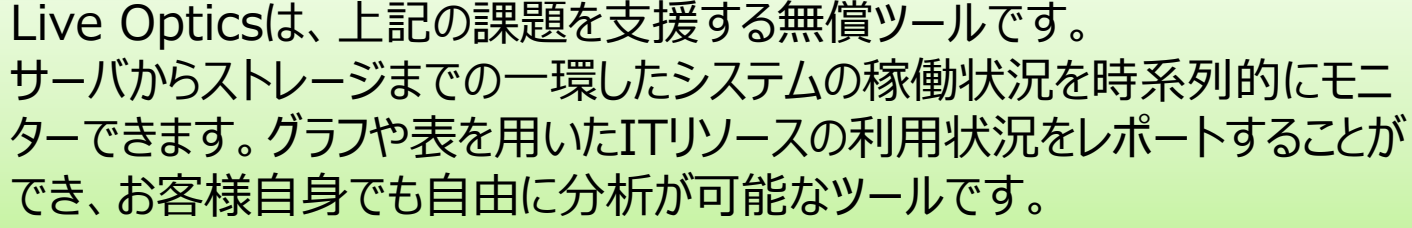

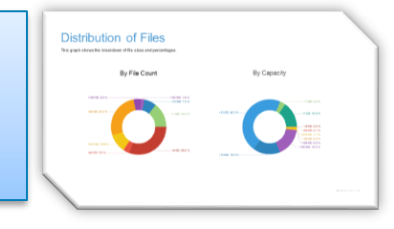

■ インベントリサマリ

5 Year Growth Projections- XIO S10

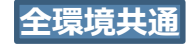

物理サーバアセスメントのメリットは? レポートサンプル

**DELLEMC** 

**0.000.00 Hetm #00**<br>■1.48 TB 4.63 TB 6.11 TB

ニーク詩の集約ネットワークスループッ

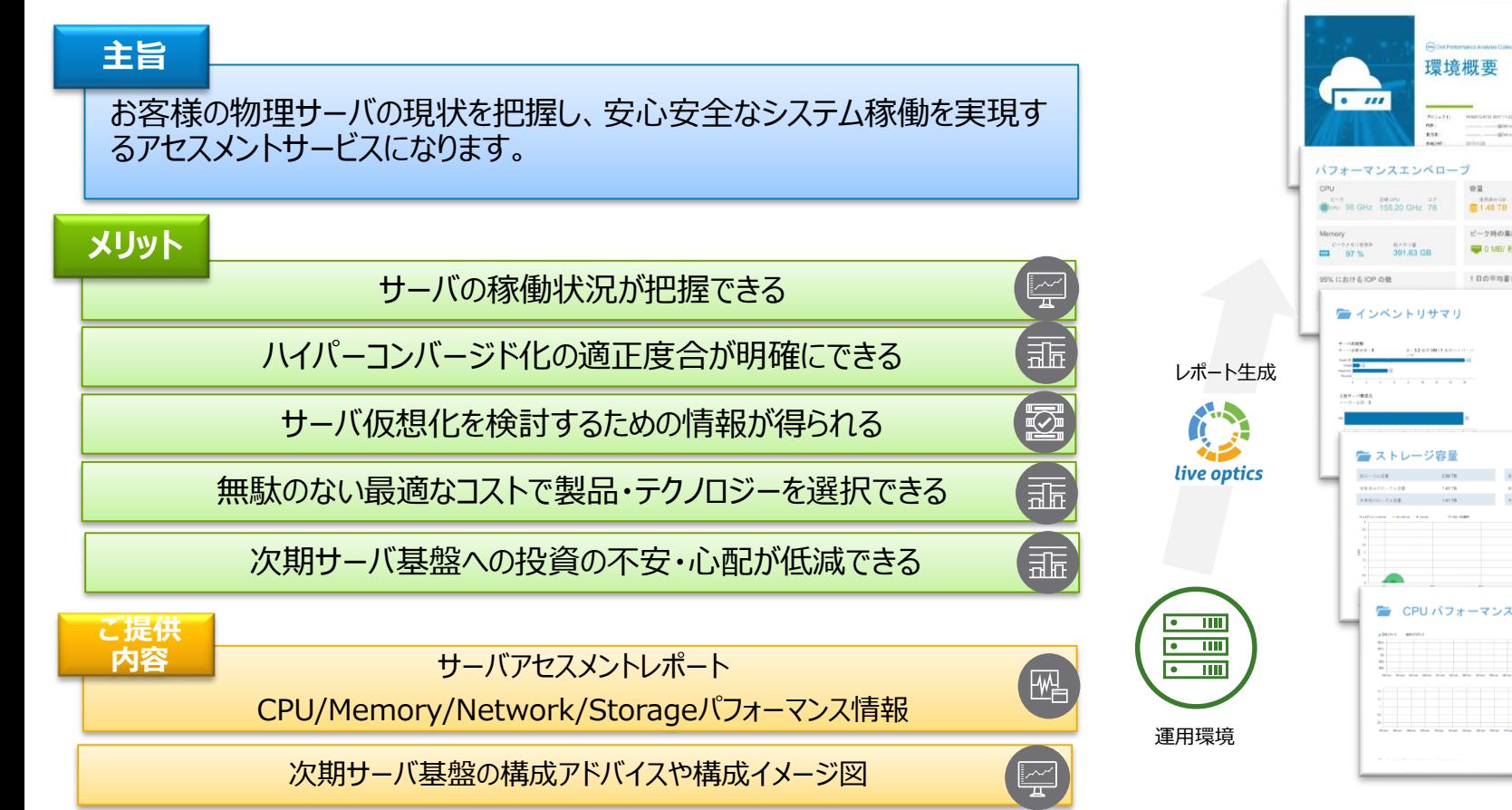

### 仮想サーバアセスメントのメリットは?

#### **主旨**

お客様の仮想化に対する不安を払拭し、安心安全な仮想化を実現する ための仮想化アセスメントサービスになります。

#### **メリット**

仮想化統合したい既存環境の使われ方が把握できる

ハイパーコンバージド化の適正度合が明確にできる

あるべき姿の次期仮想基盤構成が分かる

統合仮想環境のデータ保護の検討ポイントが分かる

無駄のない最適なコストで製品・テクノロジーを選択できる

次期仮想基盤への投資の不安・心配が低減できる

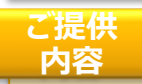

4

仮想化パフォーマンスアセスメントレポート

CPU/Memory/Network/Storageパフォーマンス情報

次期仮想基盤の構成アドバイスや構成イメージ図

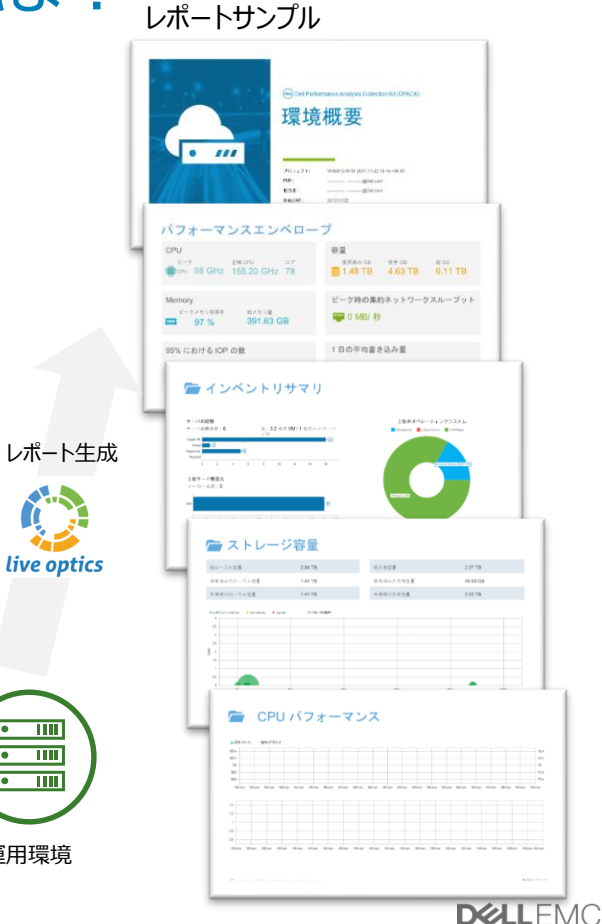

運用環境

 $\overline{\mathbf{m}}$  $\overline{\phantom{a}}$  $\overline{\bullet}$  $\overline{\bullet}$  $\blacksquare$ 

 $\mathbb F$ 

盂

k)

証

 $\mathcal{Z}_{\odot}^{\prime}$ 

偏

巸

### Live Opticsの全体イメージは?

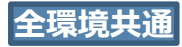

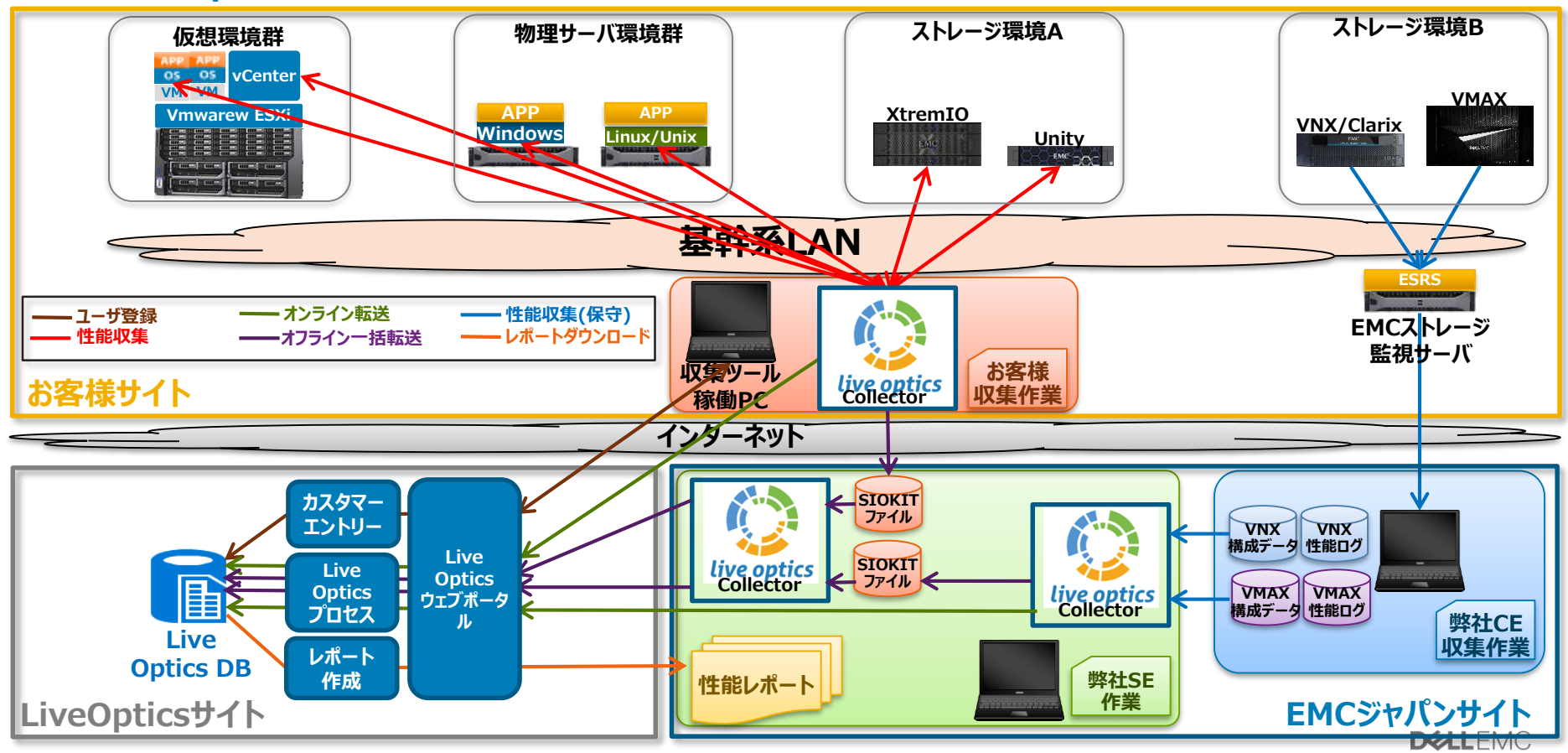

### Live Opticsの全体の流れは?

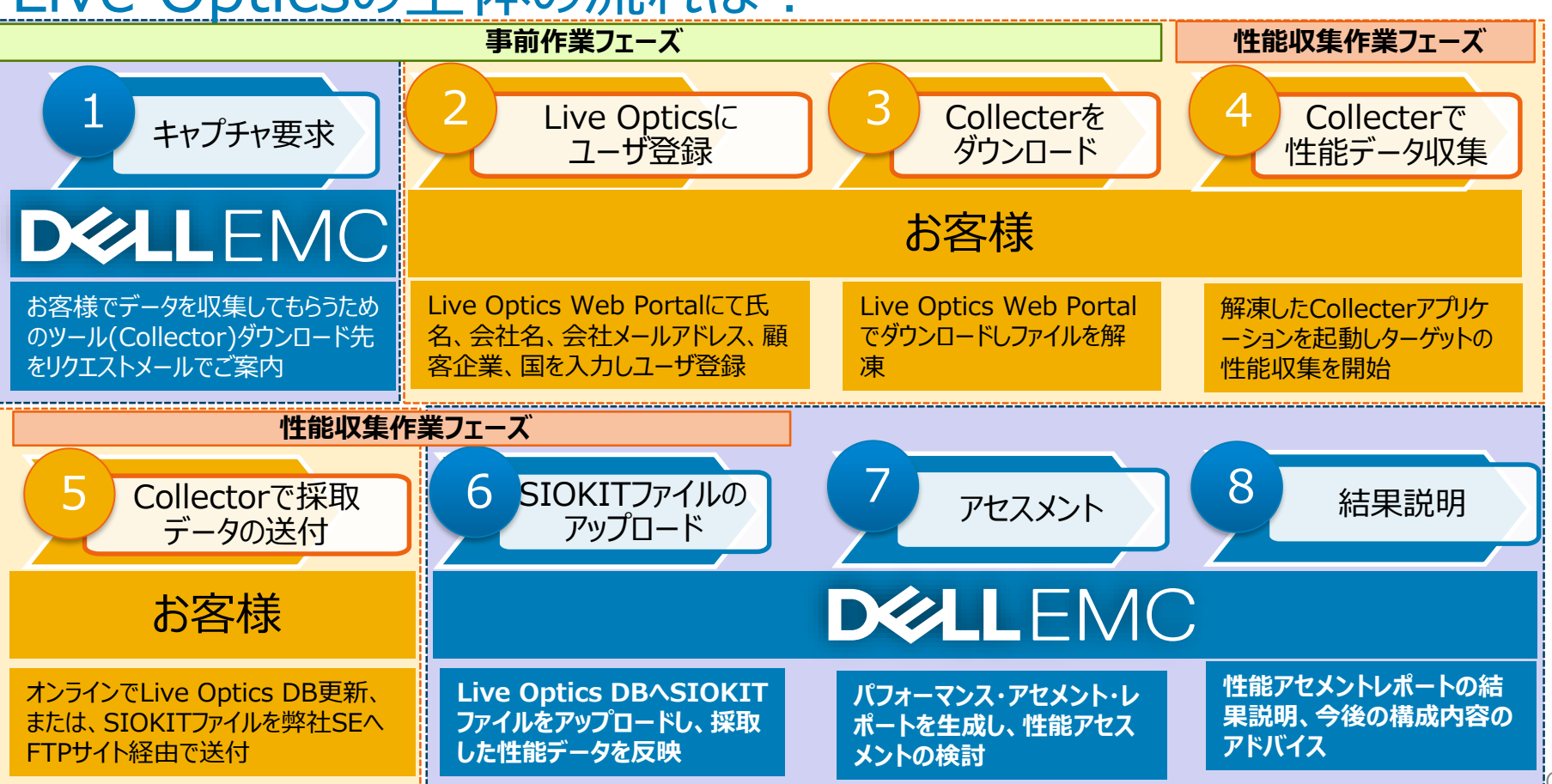

**全環境共通**

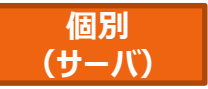

# サンプル(サーバ編)

サンプル:パフォーマンスエンベロープ

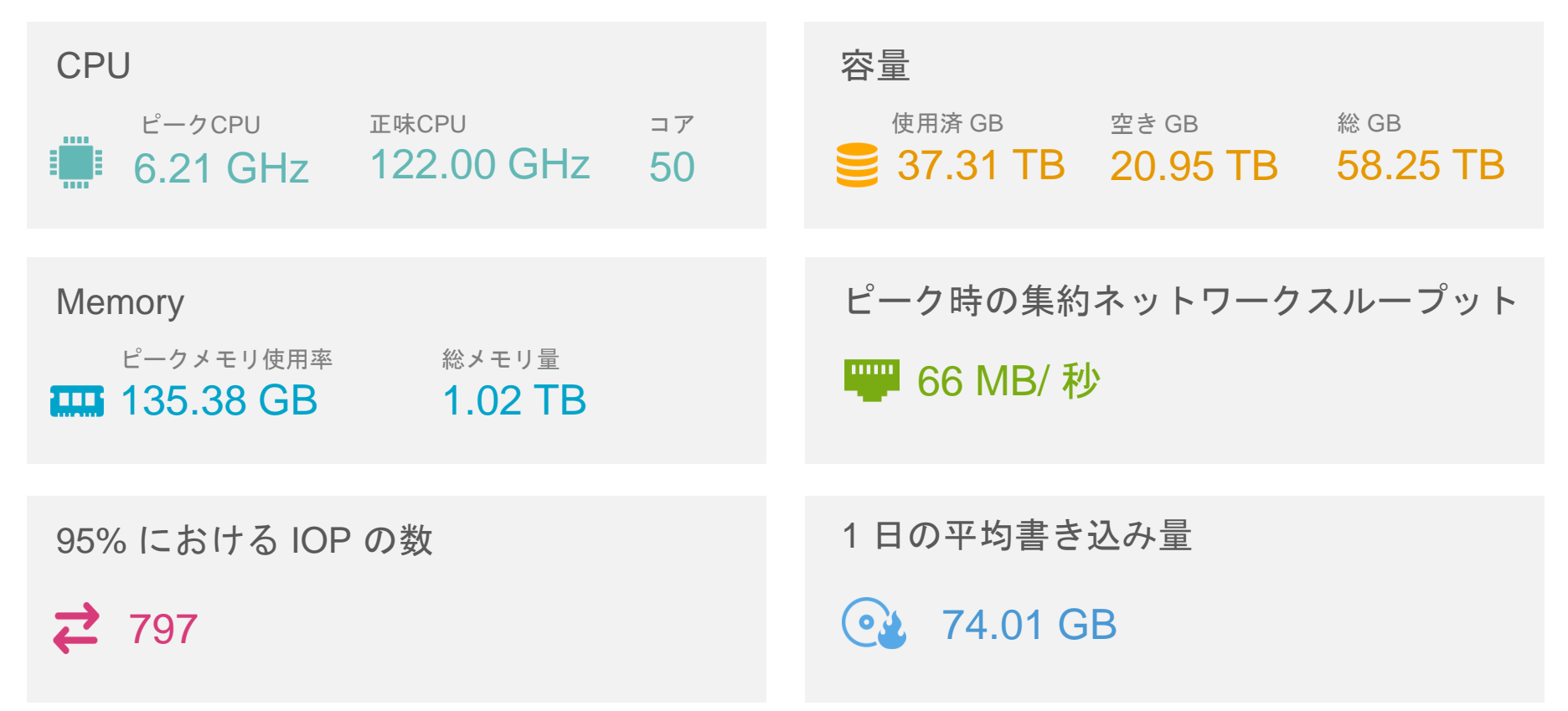

サンプル:インベントリ

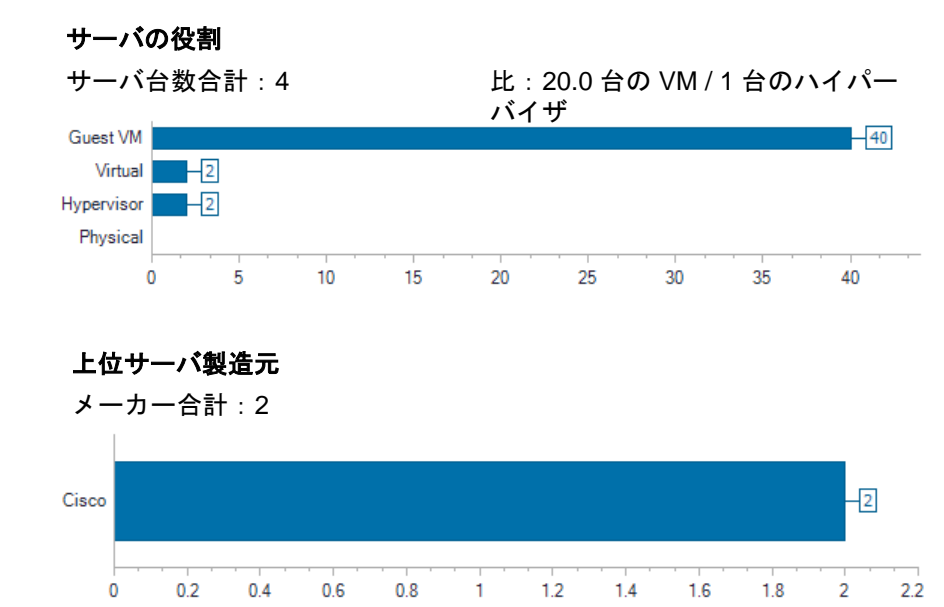

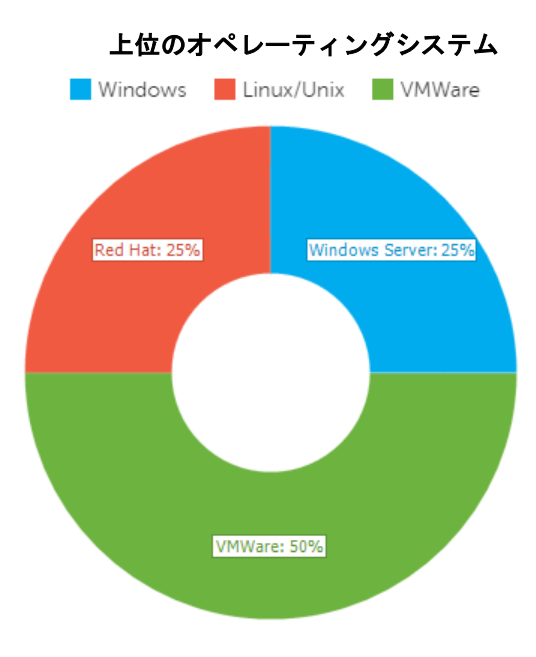

9

サンプル:上位 5 台のサーバ(CPU 別)

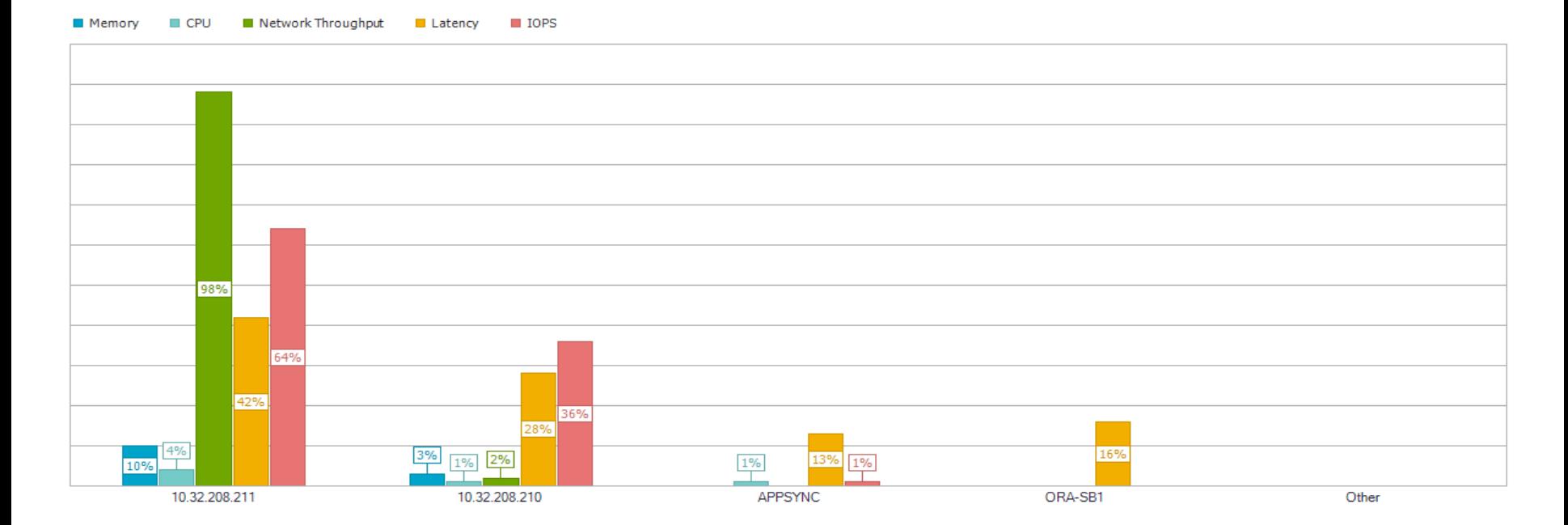

サンプル:CPU パフォーマンス

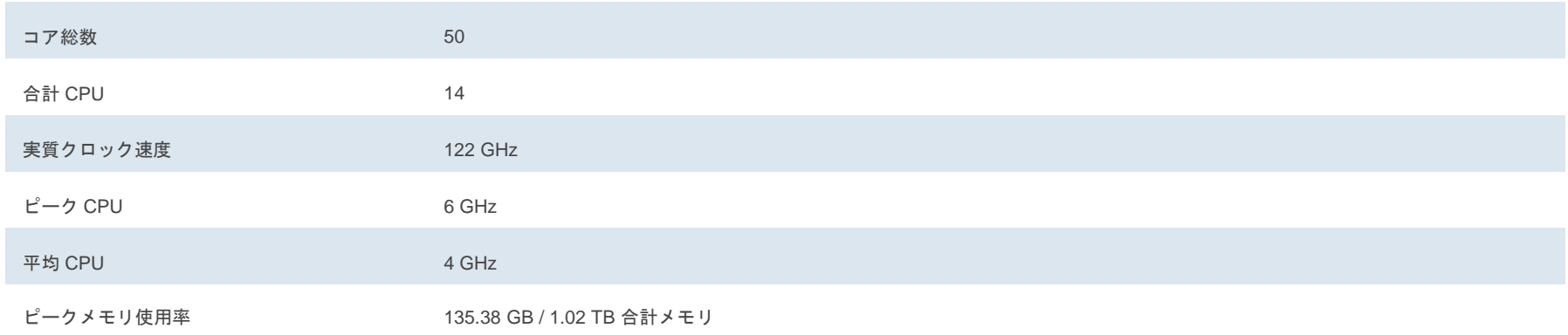

サンプル:ストレージ容量

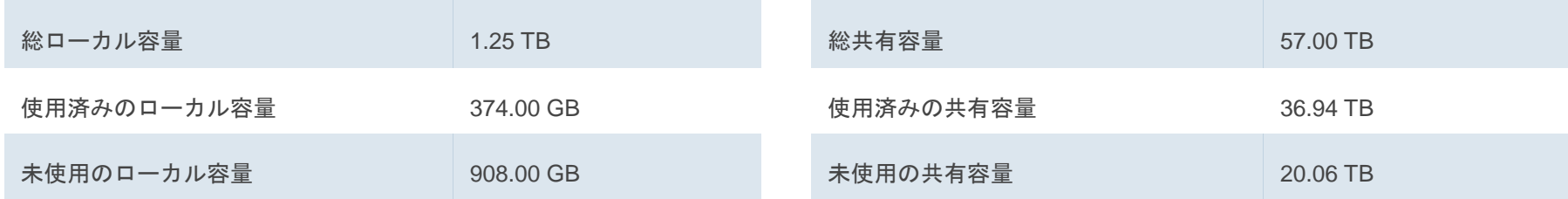

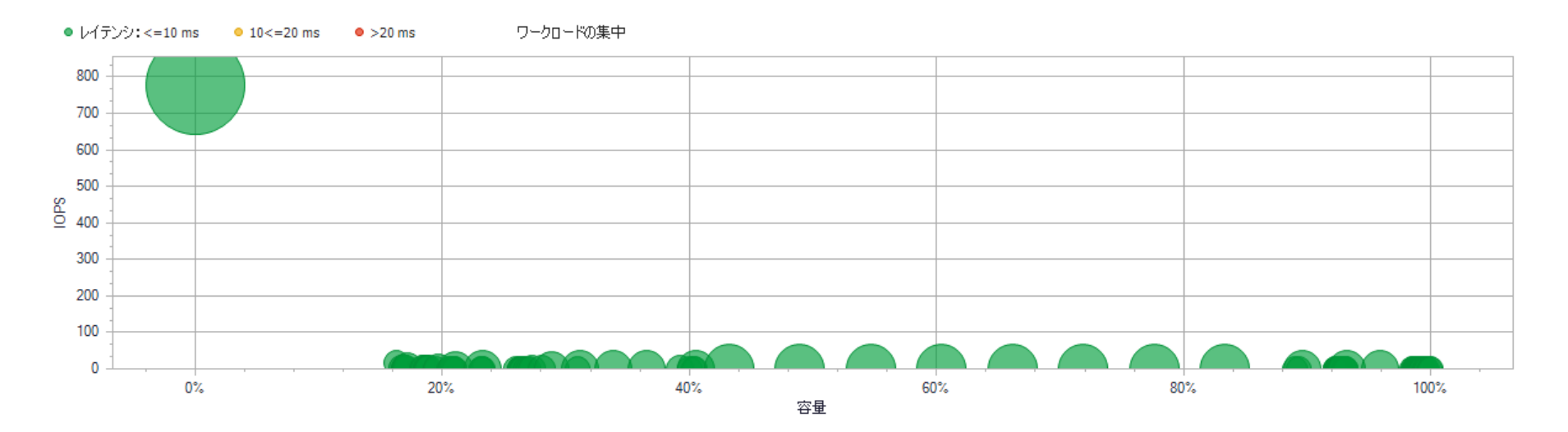

サンプル: IO パフォーマンス

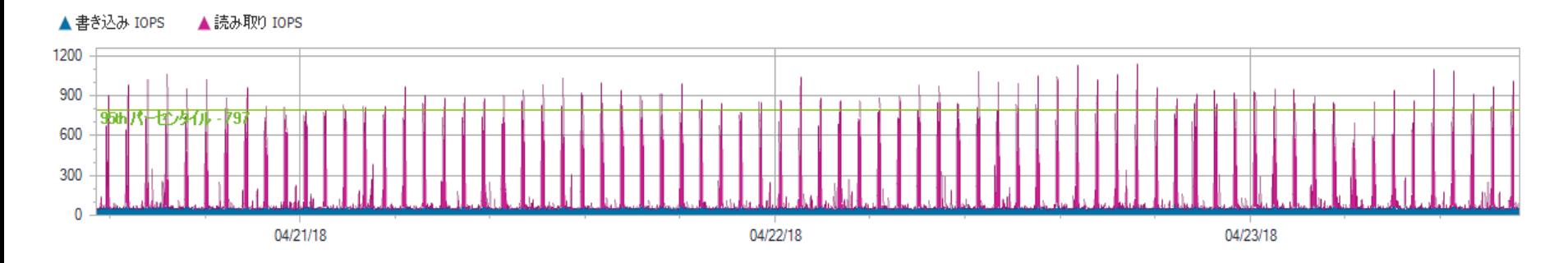

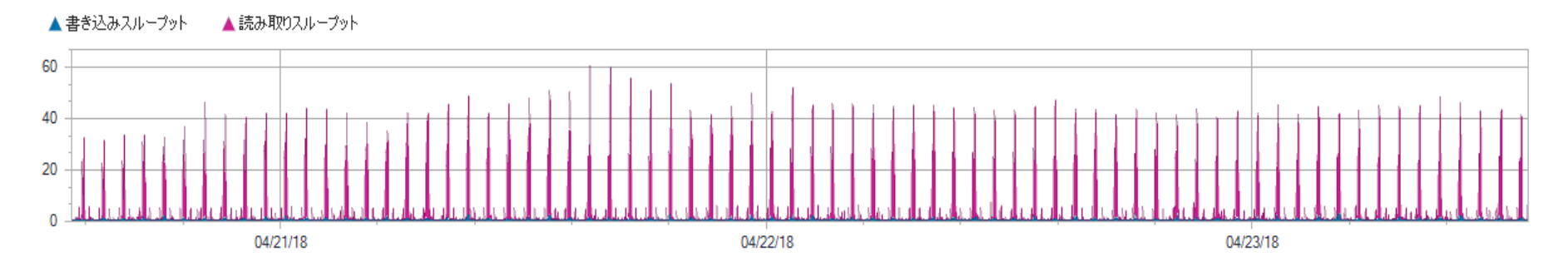

サンプル: IO パフォーマンス

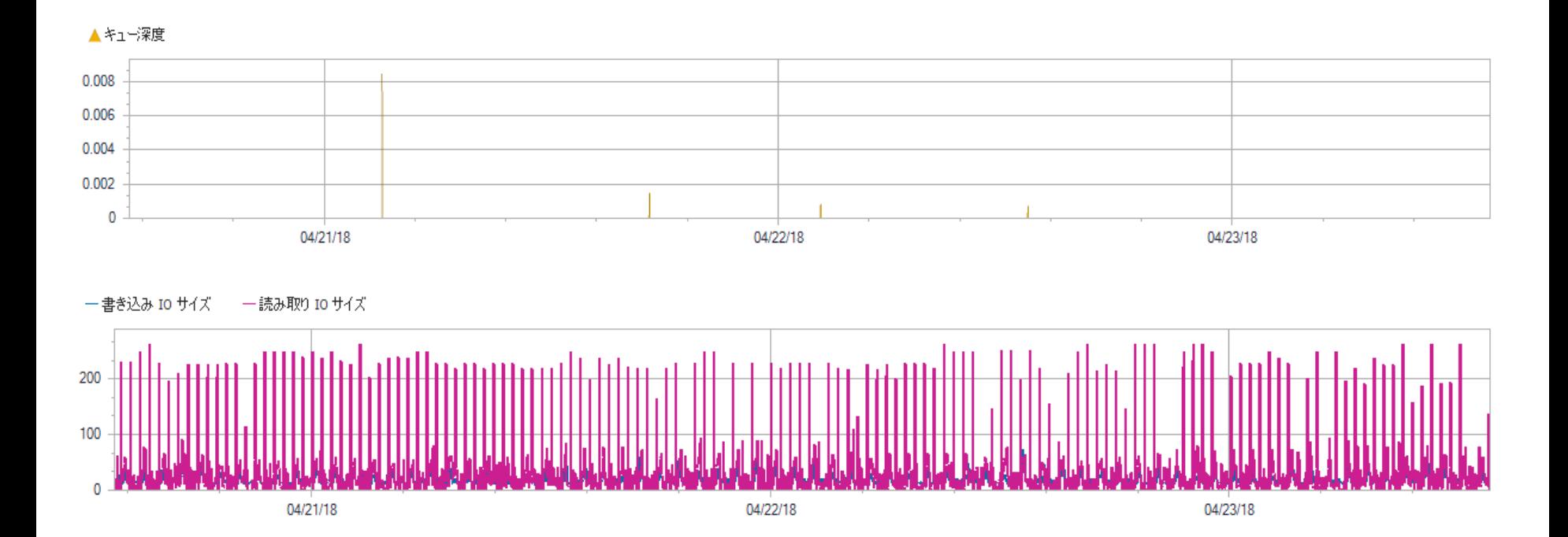

サンプル: IO パフォーマンス

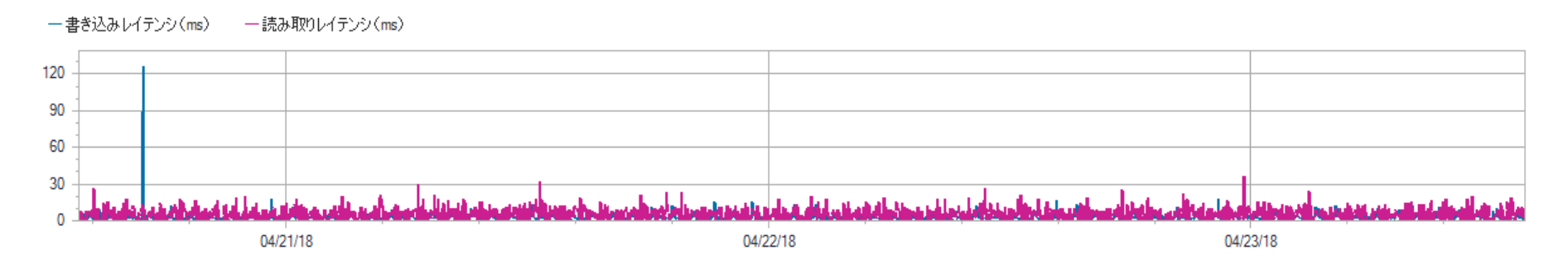

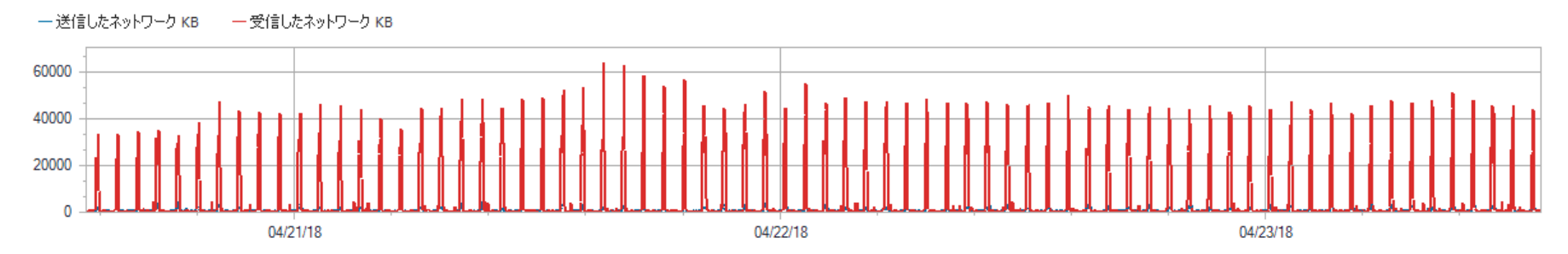

サンプル:全体IOパフォーマンス(サーバ)

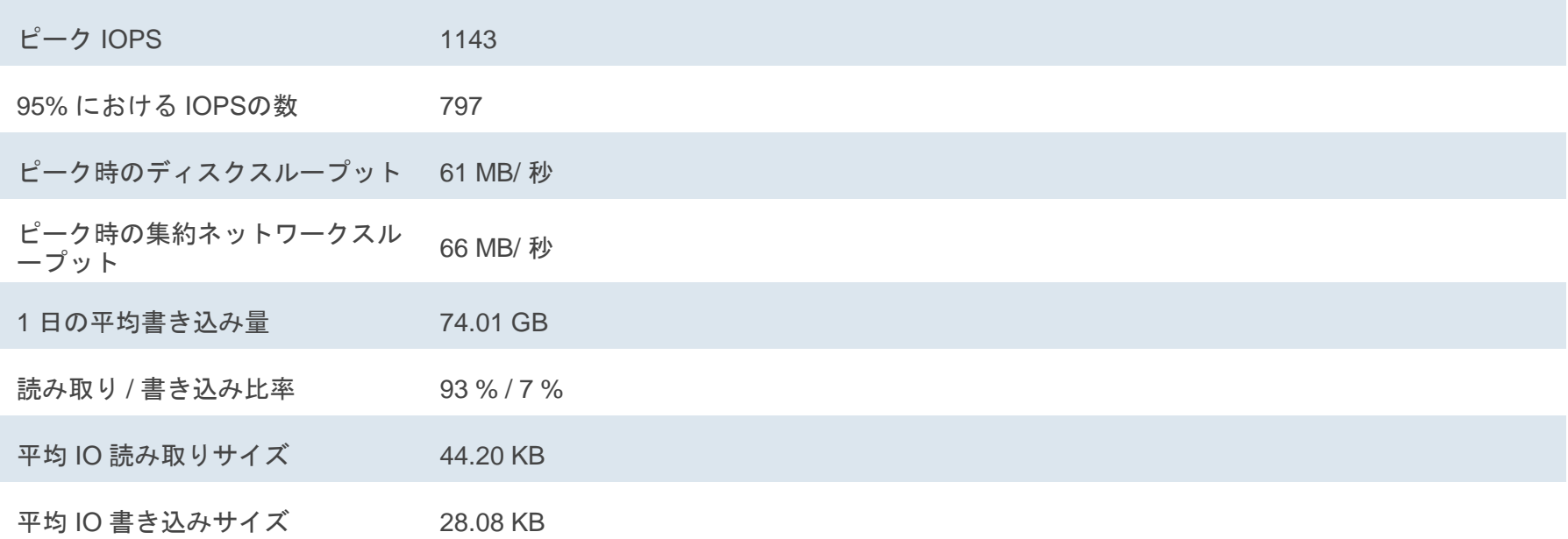

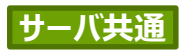

# 手順書

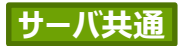

## 収集ツール(Optical Prime)の起動

### 「日本語」を選択し、「始めましょう」をクリック。

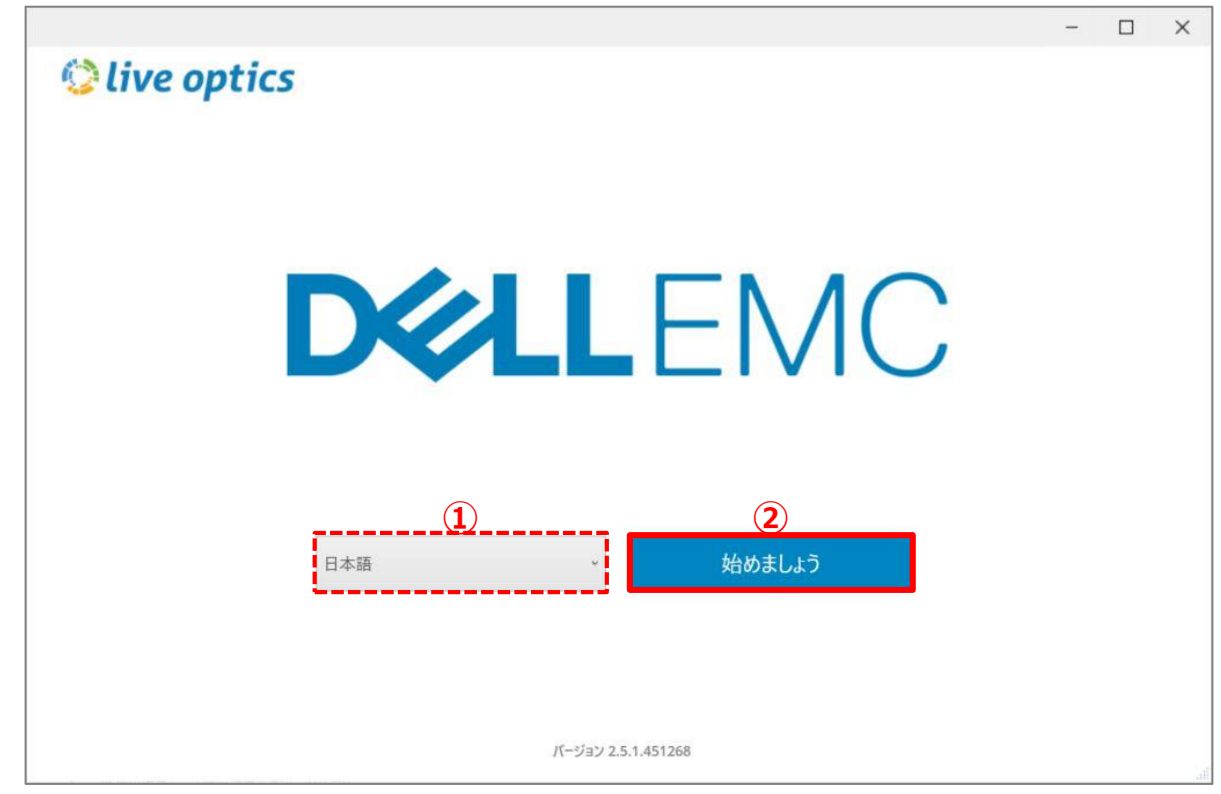

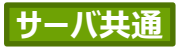

**DELLEMC** 

## 収集ツール(Optical Prime)の起動

### 「サーバと仮想化」を選択し、「開始」をクリック。

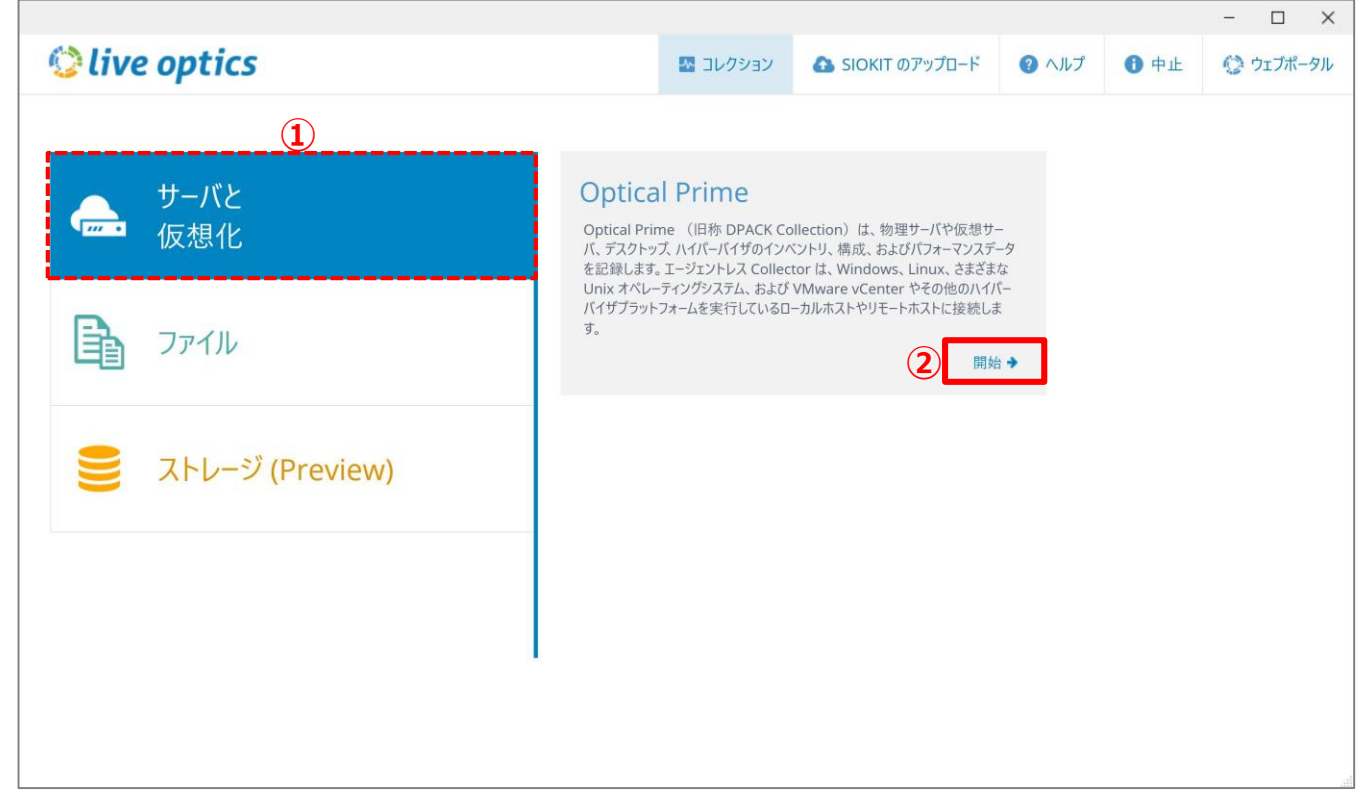

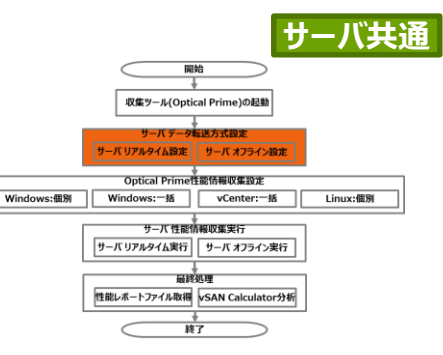

### サーバ データ転送方式設定 ①サーバ オンラインデータ転送設定 ②サーバ オフライン一括データ転送設定(SIOKIT)

①か②は、お客様の環境に合わせて選んでいただけます。

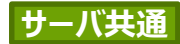

## ①サーバ リアルタイムデータ転送設定

## ①サーバ リアルタイムデータ転送設定 (1/2)

### 「LiveOpticsウェブサービスへのセキュアな接続(HTTPS)を確立」を選択し「次へ」をクリック。

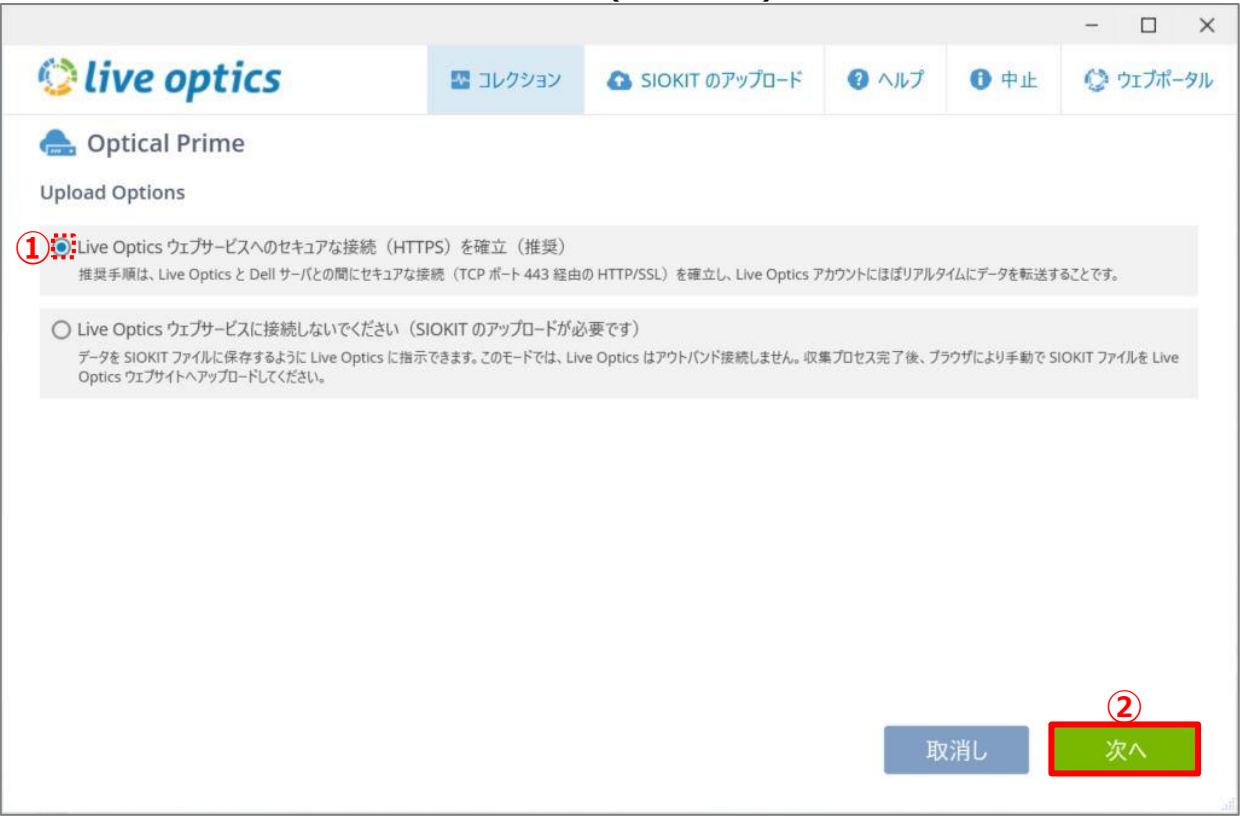

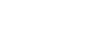

**サーバ共通**

## ①サーバ リアルタイムデータ転送設定(2/2)

「継続時間」から10分、4時間、12時間、24時間、2日、3日、4日、5日、6日、7日から 時間を選択、次に収集対象サーバの選択を実施。

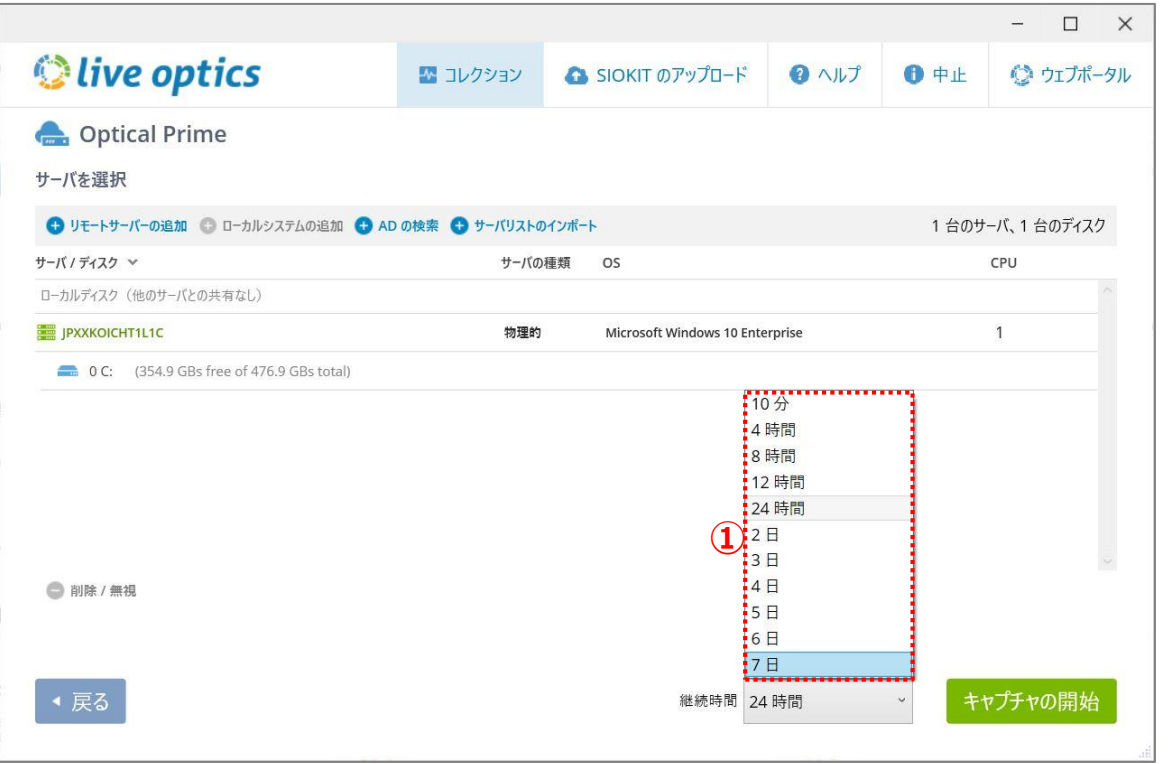

**サーバ共通**

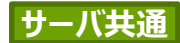

## 2サーバ オフライン一括データ転送設定 (SIOKIT)

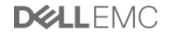

## ②サーバ オフライン一括データ転送設定(SIOKIT)(1/2)

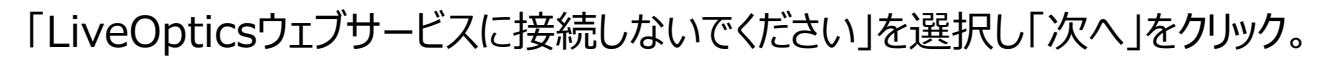

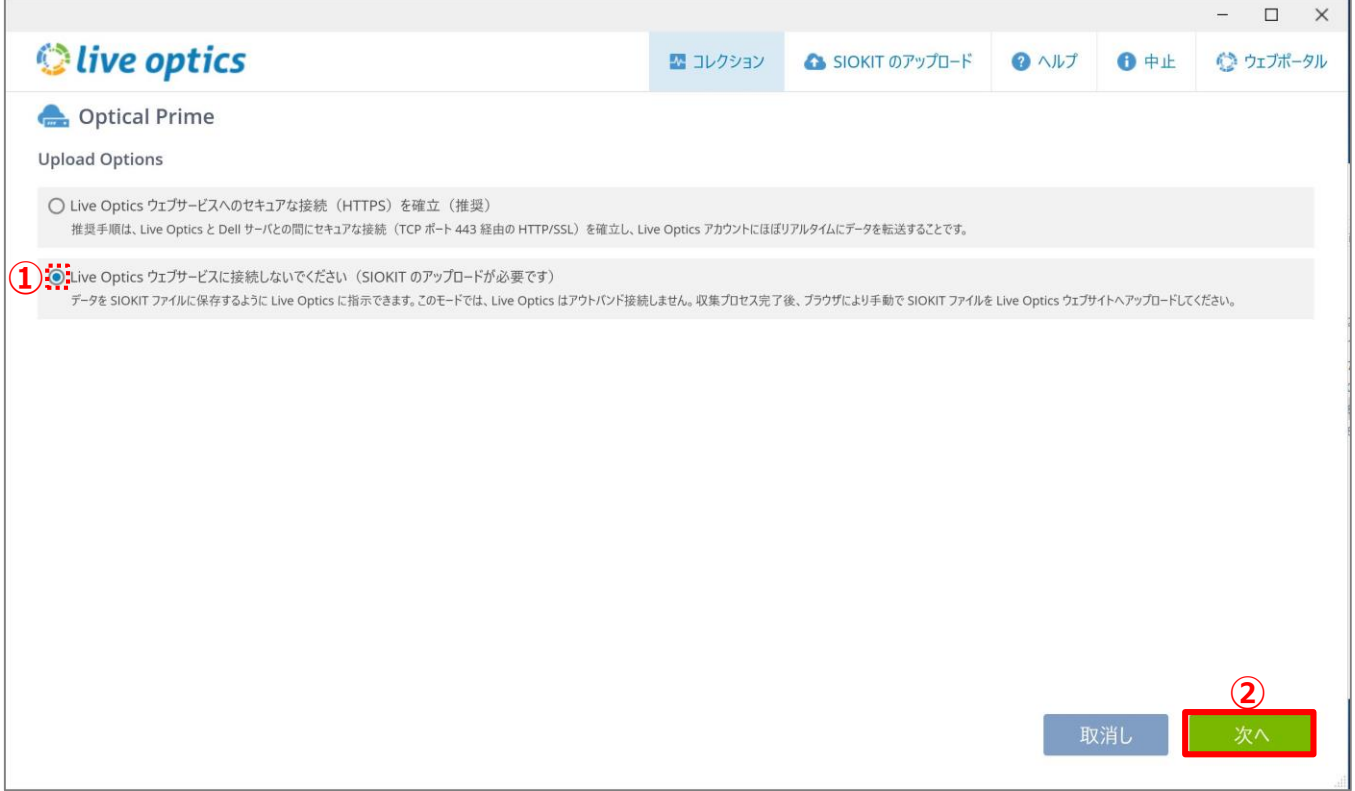

**サーバ共通**

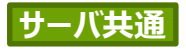

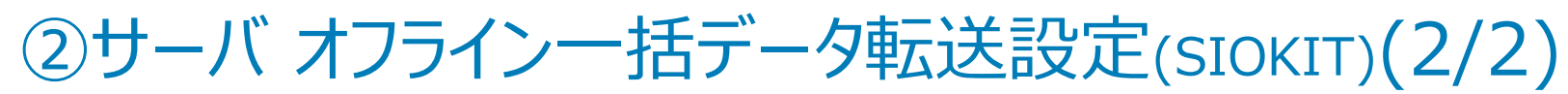

「継続時間」で10分、4時間、12時間、24時間から時間を選択、次に収集対象サーバ の選択を実施。

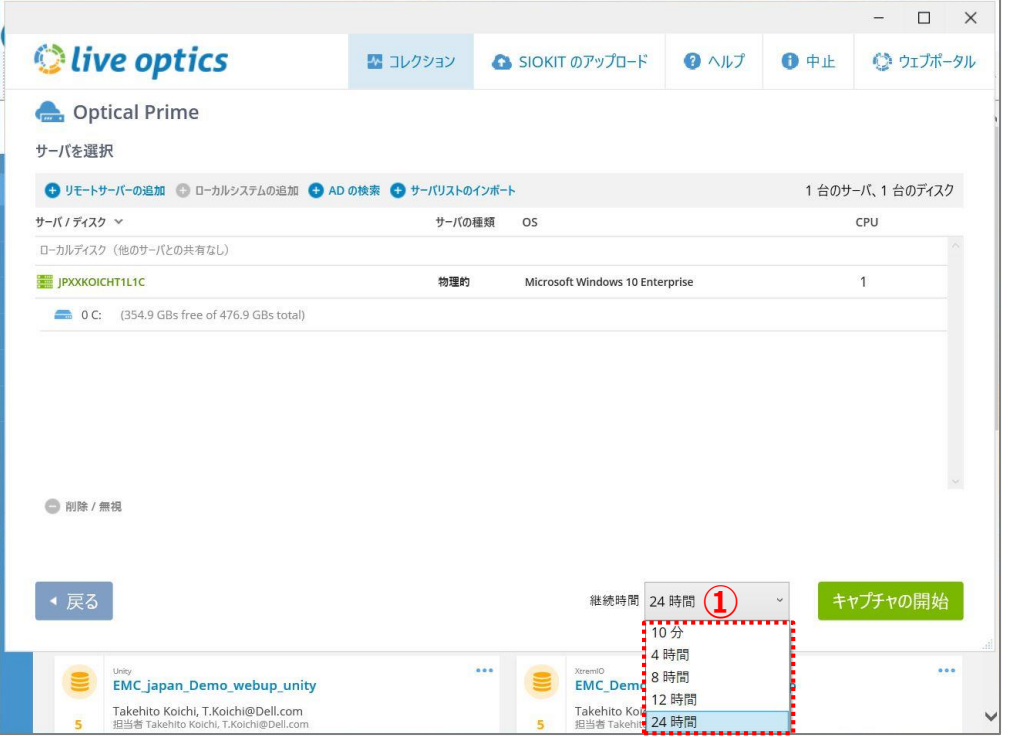

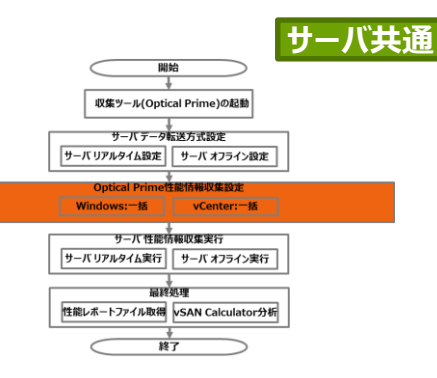

収集対象サーバの選択

Windows版:個別選択 (Hyper-Vホストの収集も可能) Windows版:一括選択 (Hyper-Vホストの収集も可能) vCenter版:一括選択 Linux/Unix版:個別選択

①~④は、お客様の環境に合わせて選んでいただけます。

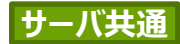

## ①Windows版:個別選択 (Hyper-Vホストの収集も可能)

## ①Windows版:個別選択(Hyper-Vホストの収集も可能)(1/3)

### 「リモートサーバーの追加」をクリック。

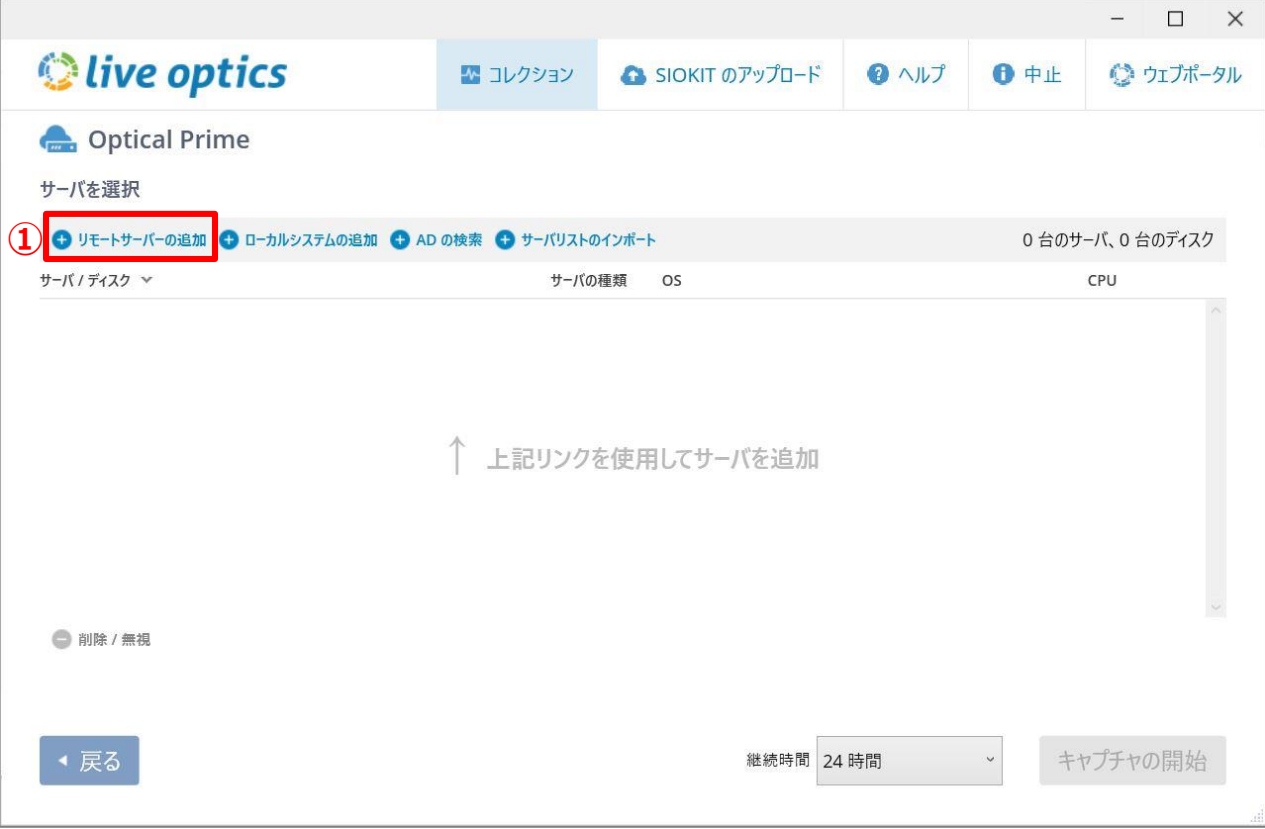

**DELLEMC** 

#### ①Windows版: 個別選択(Hyper-Vホストの収集も可能)(2/3) **サーバ共通**

「Windowsサーバへの接続」を選択し、仮想化対象のWindowsサーバアドレスを入力後に 「接続」をクリック。

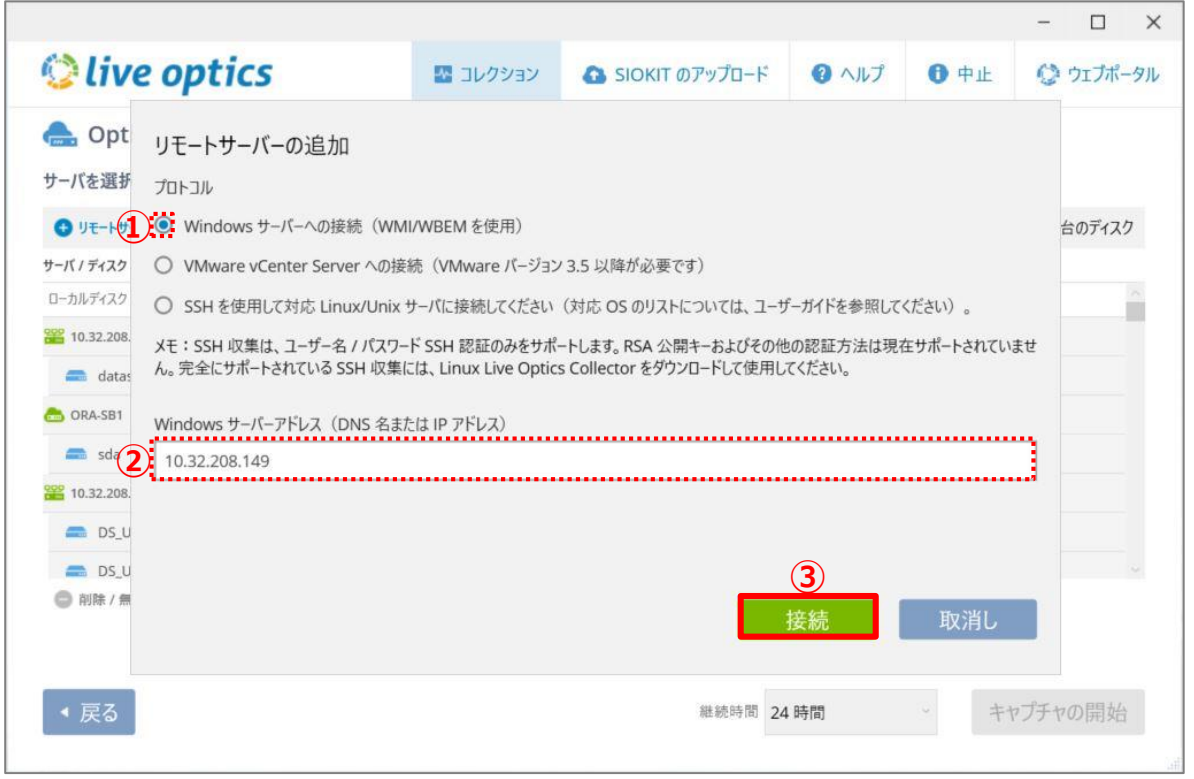

#### ①Windows版: 個別選択(Hyper-Vホストの収集も可能)(3/3) **サーバ共通**

[ログイン資格情報]で、「ユーザ名」、「パスワード」を入力後に「OK」をクリック。 (複数Windowsサーバを設定する場合には、1~3の作業作業を繰り返す)

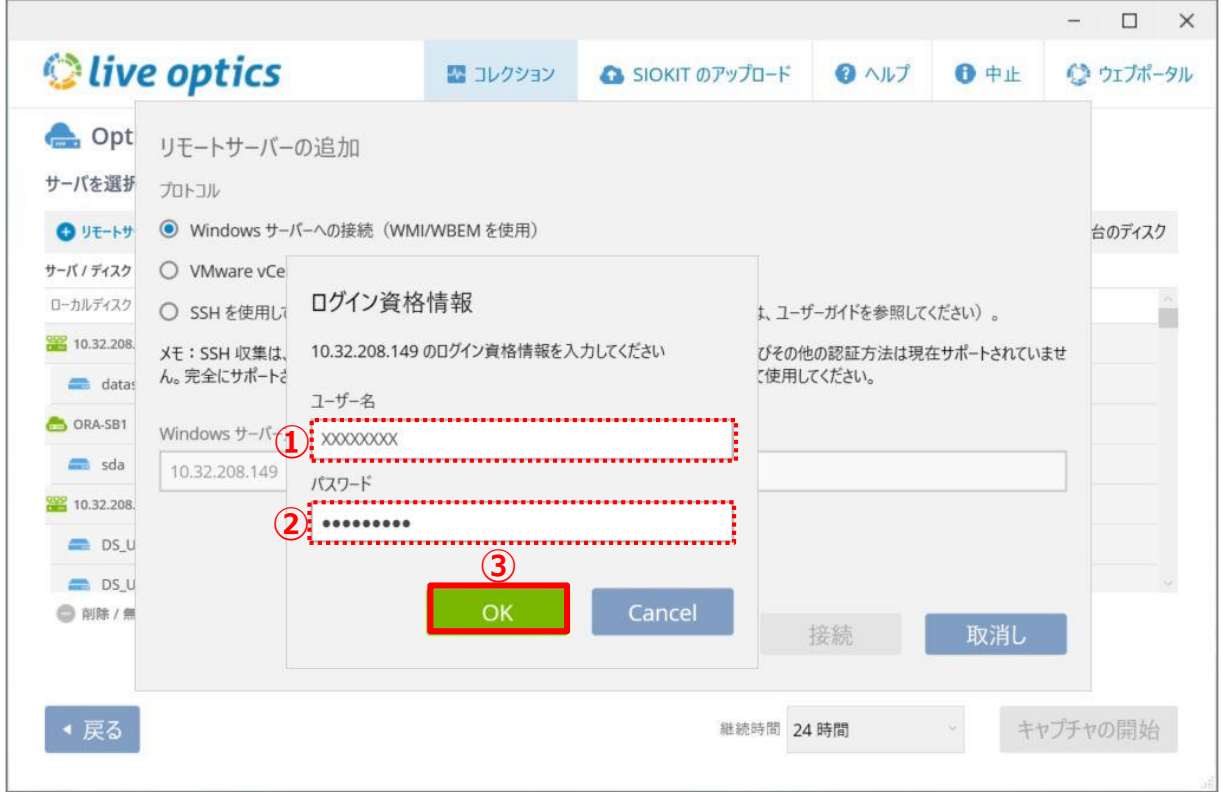

**DELLEMC** 

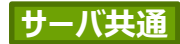

### ②Windows版:一括選択 (Hyper-Vホストの収集も可能)

## ②Windows版:一括選択(Hyper-Vホストの収集も可能)(1/2) **サーバ共通**

### 「ADの検索」をクリック。

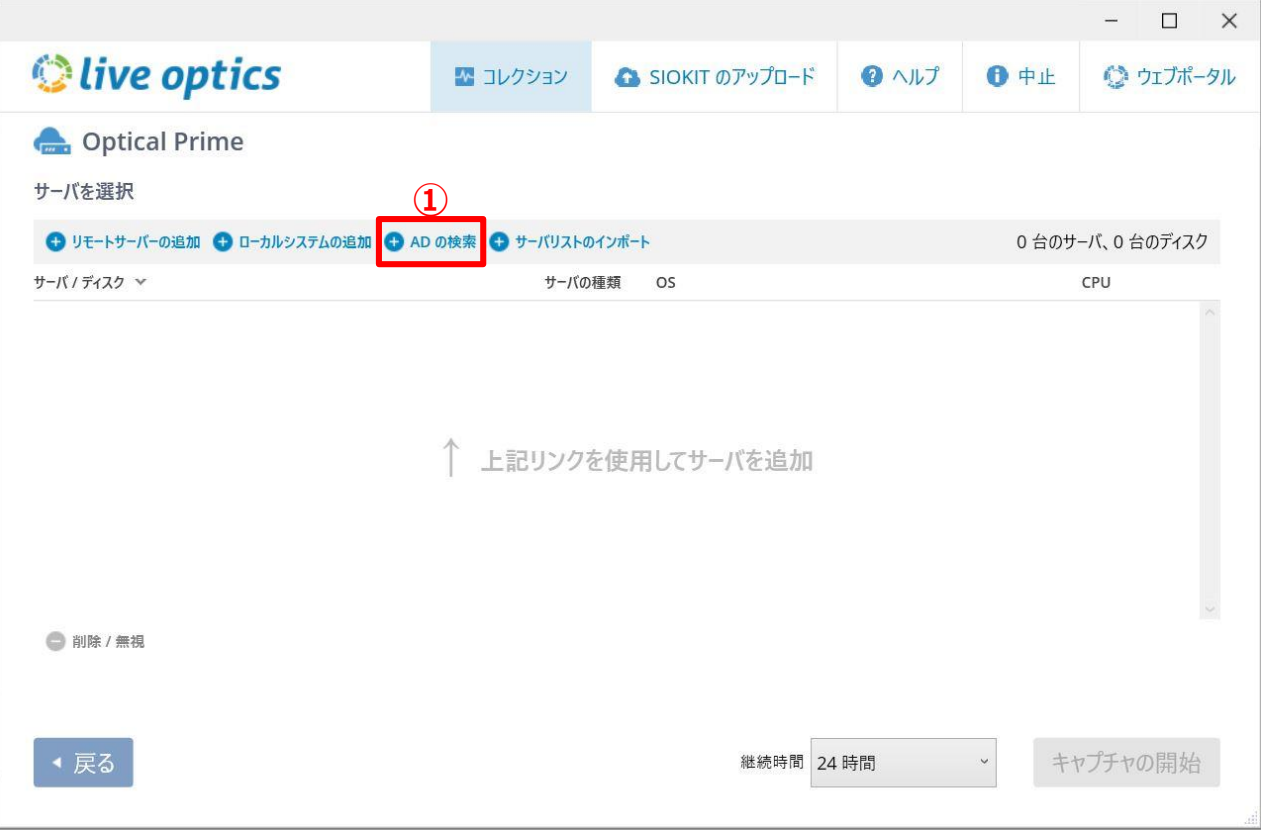

#### ②Windows版: 一括選択(Hyper-Vホストの収集も可能)(2/2) **サーバ共通**

仮想化対象の「ADサーバ名」と「ドメイン」を入力後に「スキャン」をクリックし、スキャンされた複数 Windowsサーバを選択。

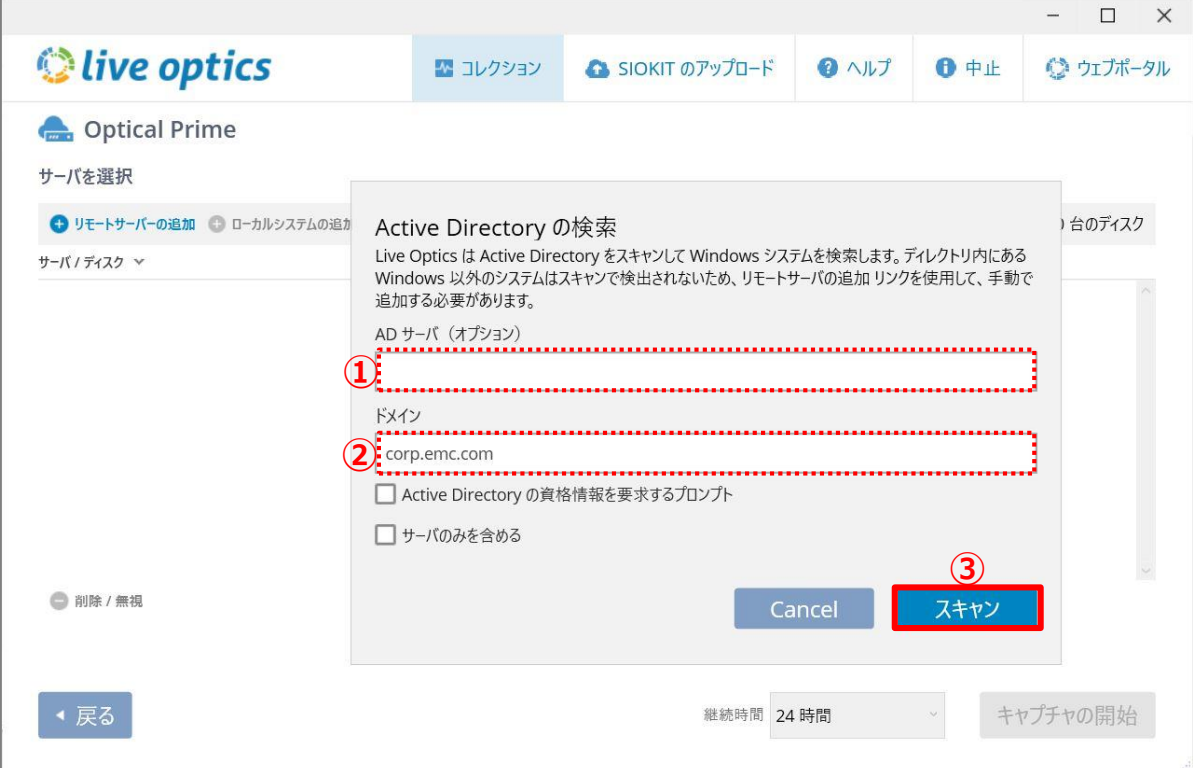

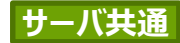

## ③vCenter版:一括選択

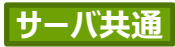

**DELLEMC** 

## ③vCenter版:一括選択 (1/3)

### 「リモートサーバーの追加」をクリック。

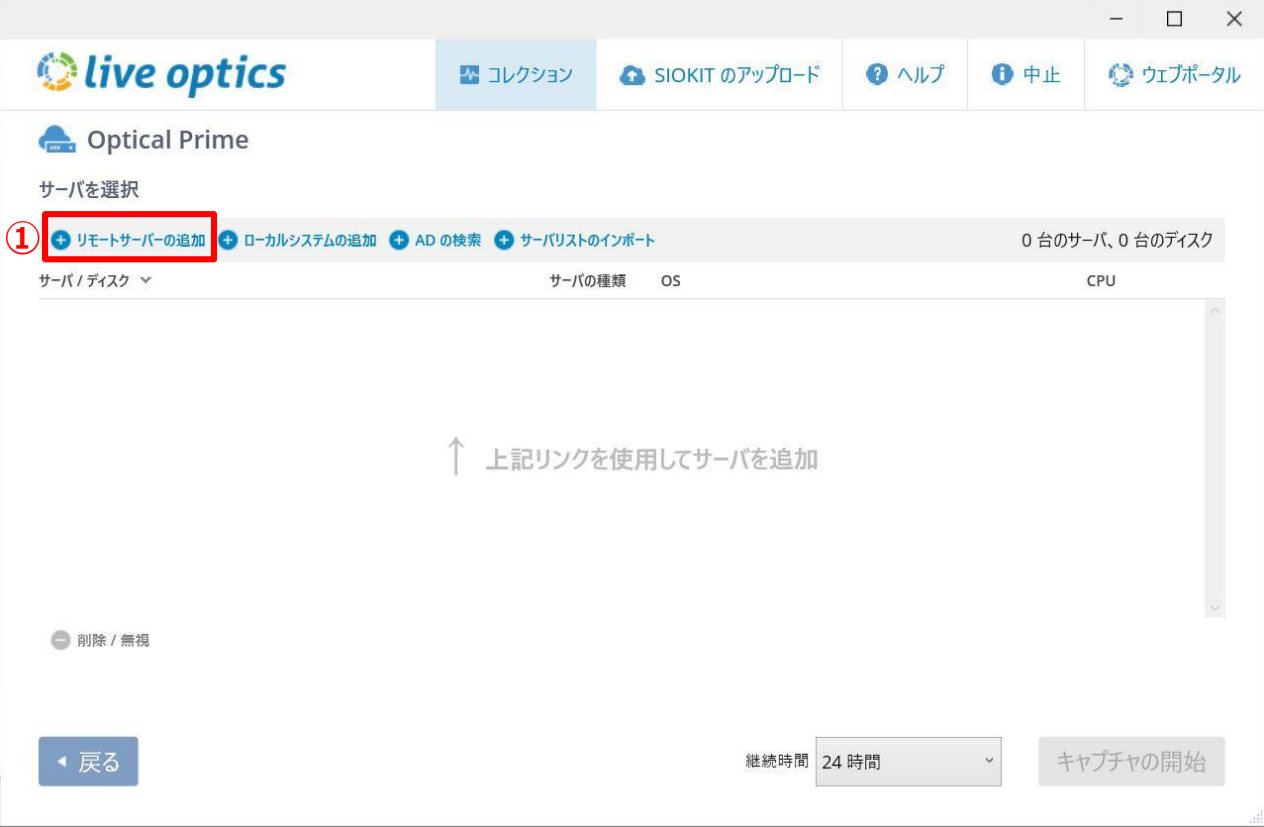

## ③vCenter版:一括選択 (2/3)

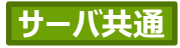

**DELLEMC** 

「Vmware vCenter Serverへの接続」を選択し仮想化対象のvCenterの「サーバーURL」を入力後 に「接続」をクリック。(複数vCenterサーバを設定する場合には、この選択作業を繰り返す)

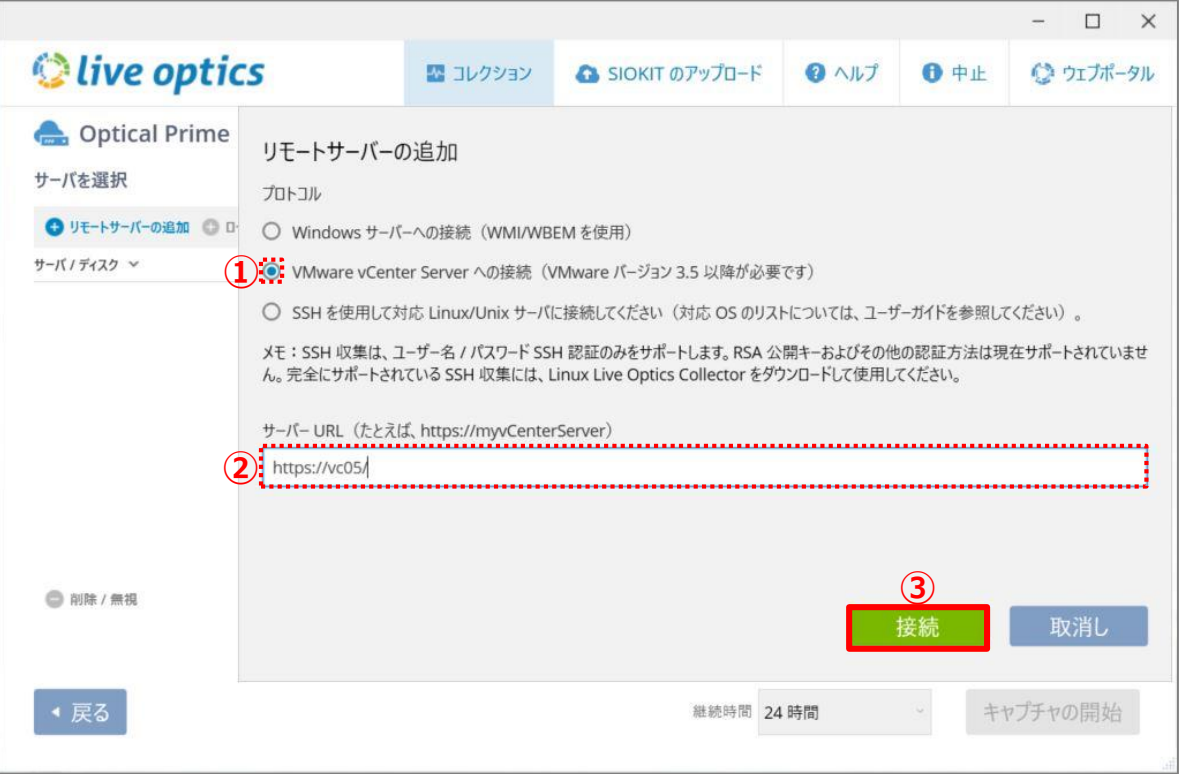

## ③vCenter版:一括選択 (3/3)

### [ログイン資格情報]で、「ユーザ名」、「パスワード」を入力後に「OK」をクリック。 (複数vCenterサーバを設定する場合には、 1~3の作業作業を繰り返す)

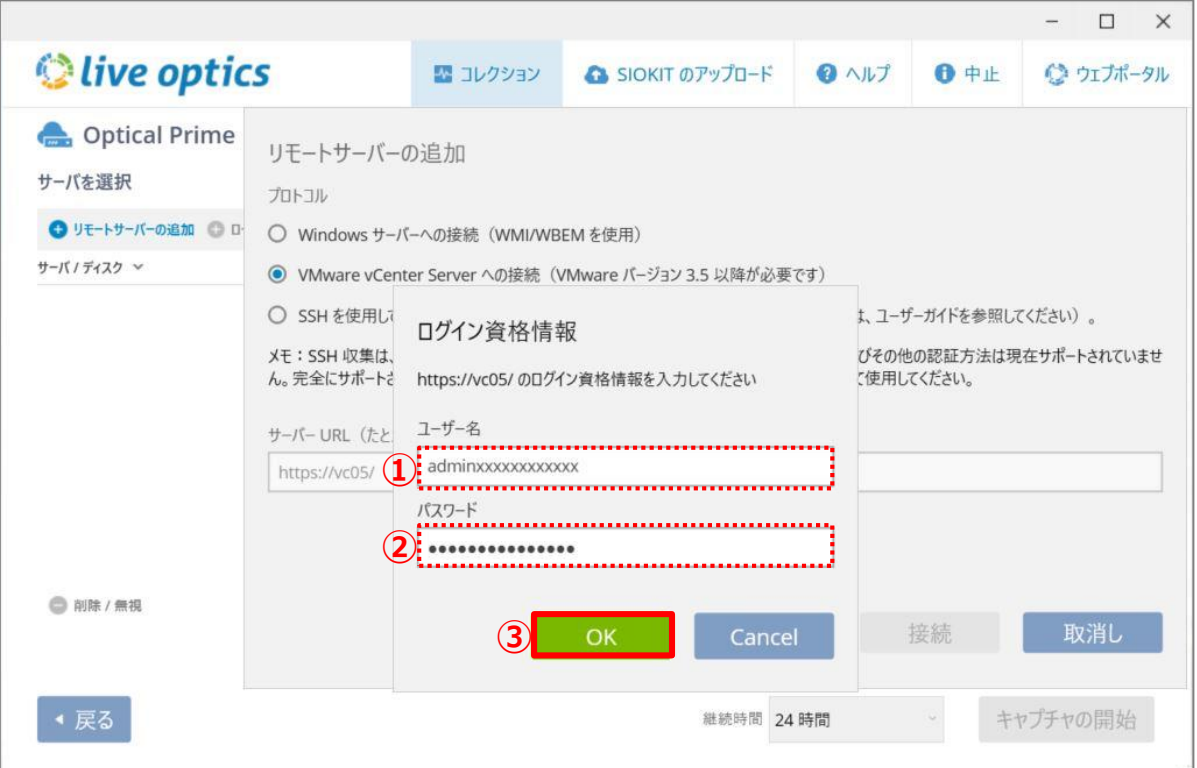

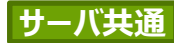

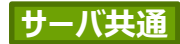

## ④Linux/Unix版:個別選択

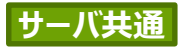

**DELLEMC** 

## ④Linux/Unix版:個別選択 (1/3)

### 「リモートサーバーの追加」をクリック。

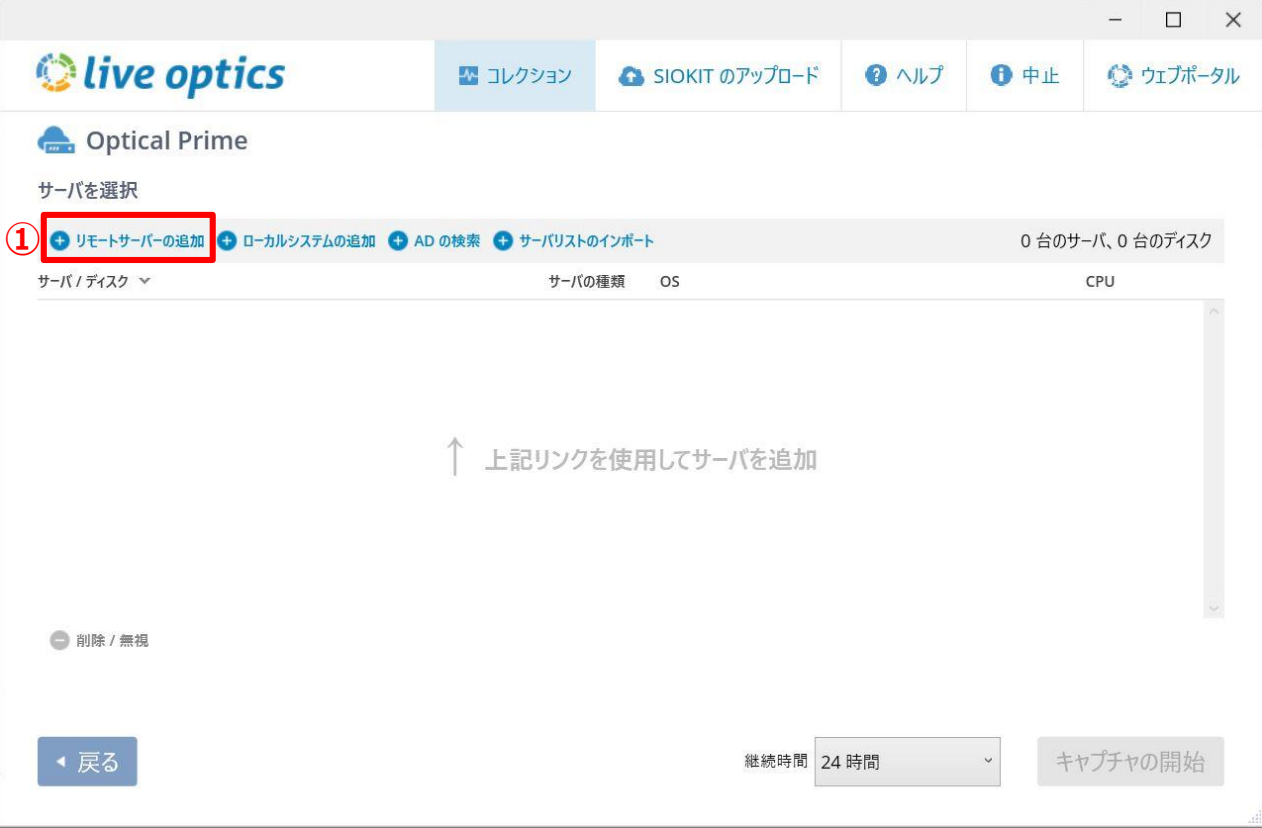

## ④Linux/Unix版:個別選択 (2/3)

「SSHを使用して対応Linux/Unixサーバに接続」を選択し仮想化対象のLinux/Unix のサーバーアドレスを入力後に「接続」をクリック。

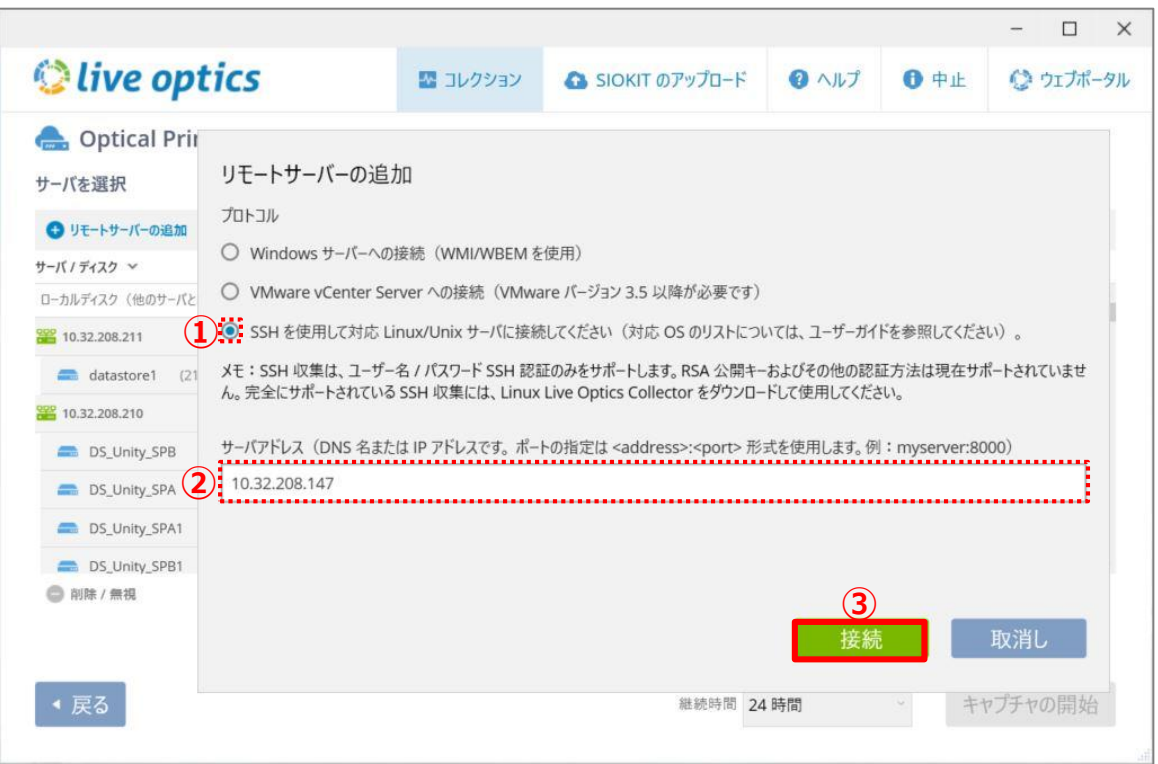

**サーバ共通**

## ④Linux/Unix版:個別選択 (3/3)

[ログイン資格情報]で、「ユーザ名」、「パスワード」を入力後に「OK」をクリック。 (複数Linuxサーバを設定する場合には、1~3の作業作業を繰り返す)

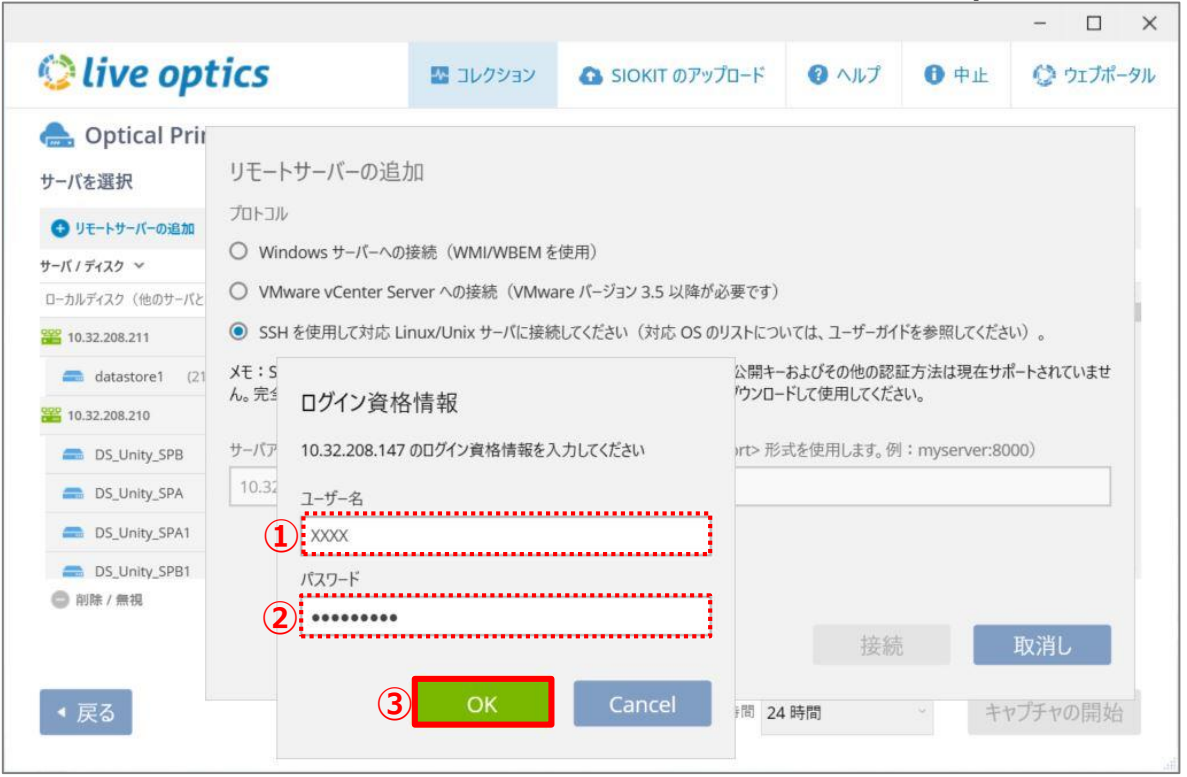

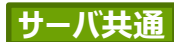

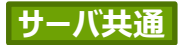

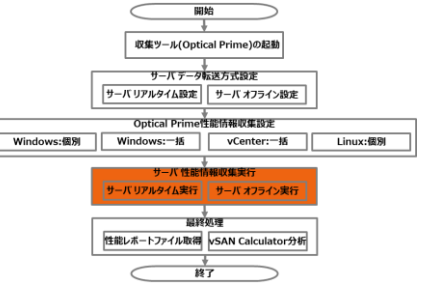

### サーバ 性能情報収集実行 ①サーバ リアルタイム収集実行 ②サーバ オフライン一括収集実行(SIOKIT)

①か②は、お客様の環境に合わせて選んでいただけます。

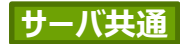

## ①サーバ リアルタイム収集実行

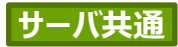

## ①サーバ リアルタイム収集実行 (1/2)

### 「キャプチャーの開始」をクリック。

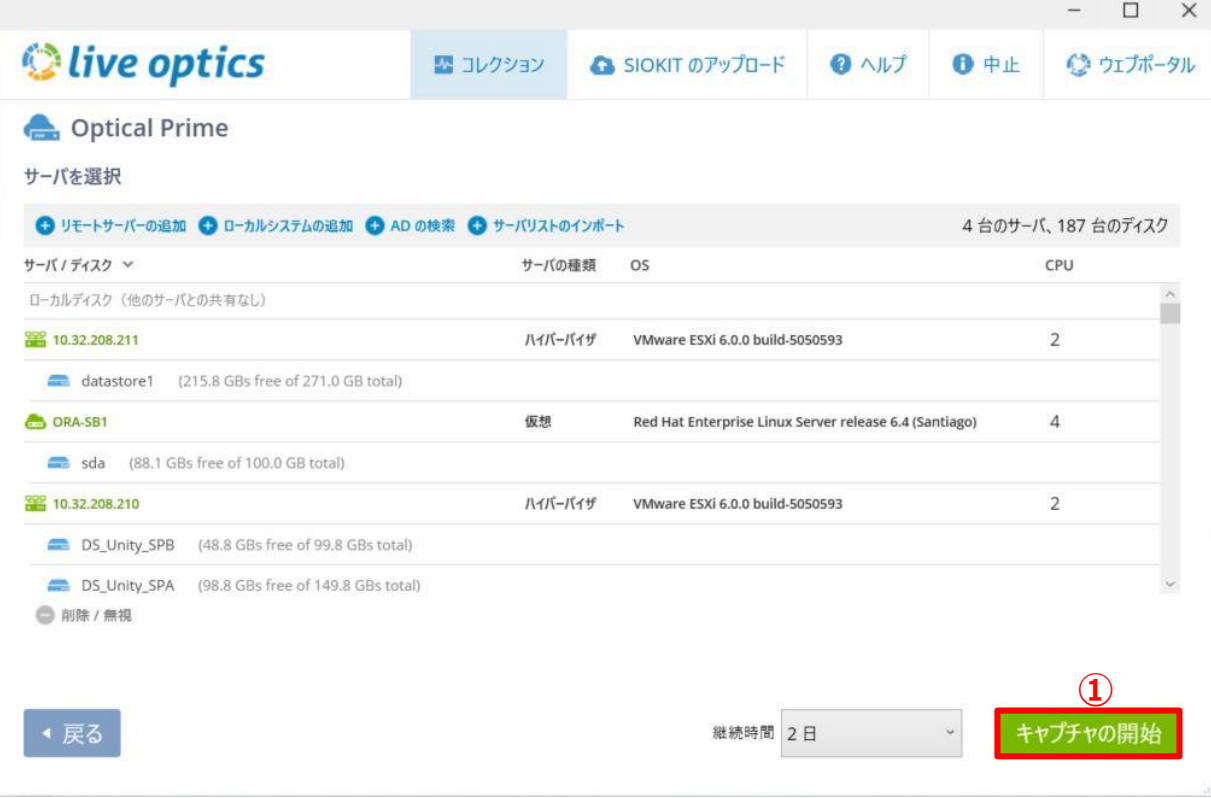

## ①サーバ リアルタイム収集実行 (2/2)

### 収集ツール(Collector)の実行が完了していたら「終了」をクリック。

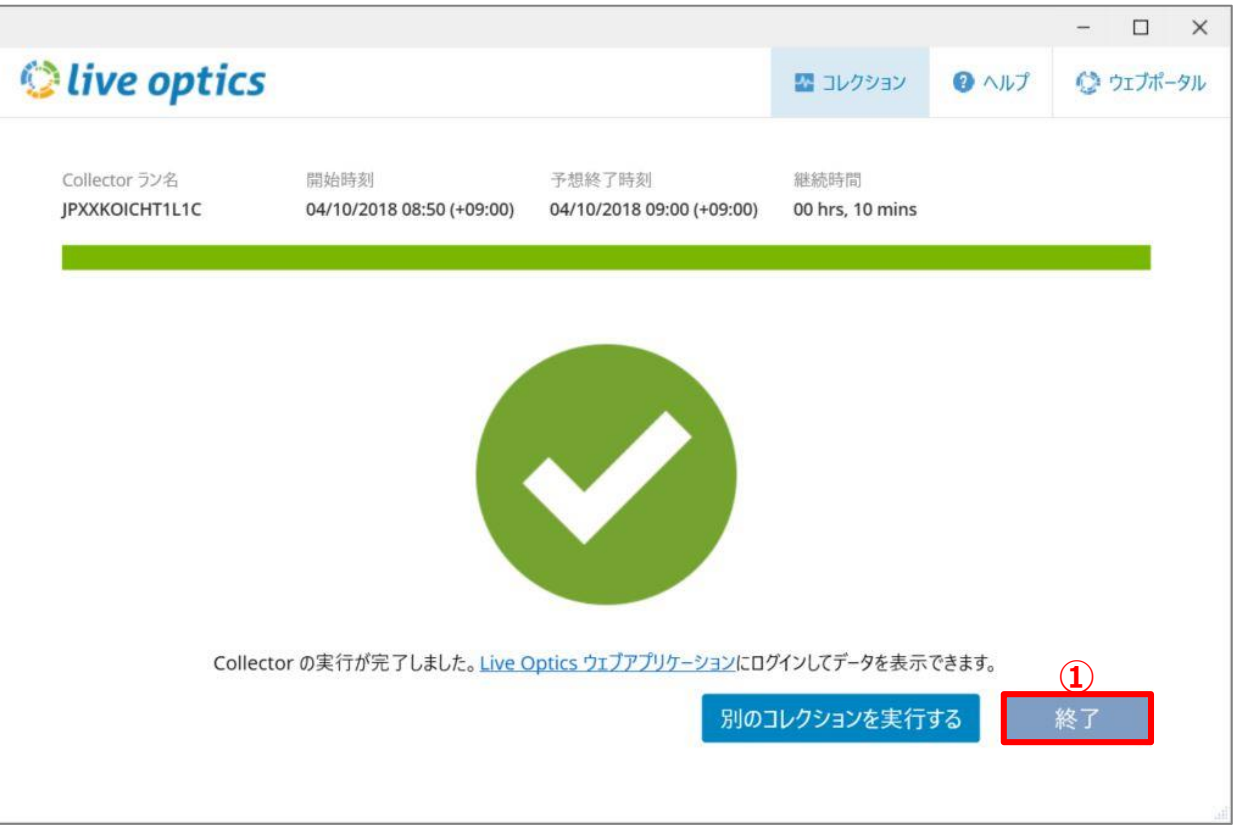

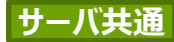

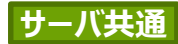

## ②サーバ オフライン一括収集実行 (SIOKIT)

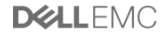

## ②サーバ オフライン一括収集実行(SIOKIT) (1/6)

### 収集ツール(Collector)の実行が完了していましたら「終了」をクリック。

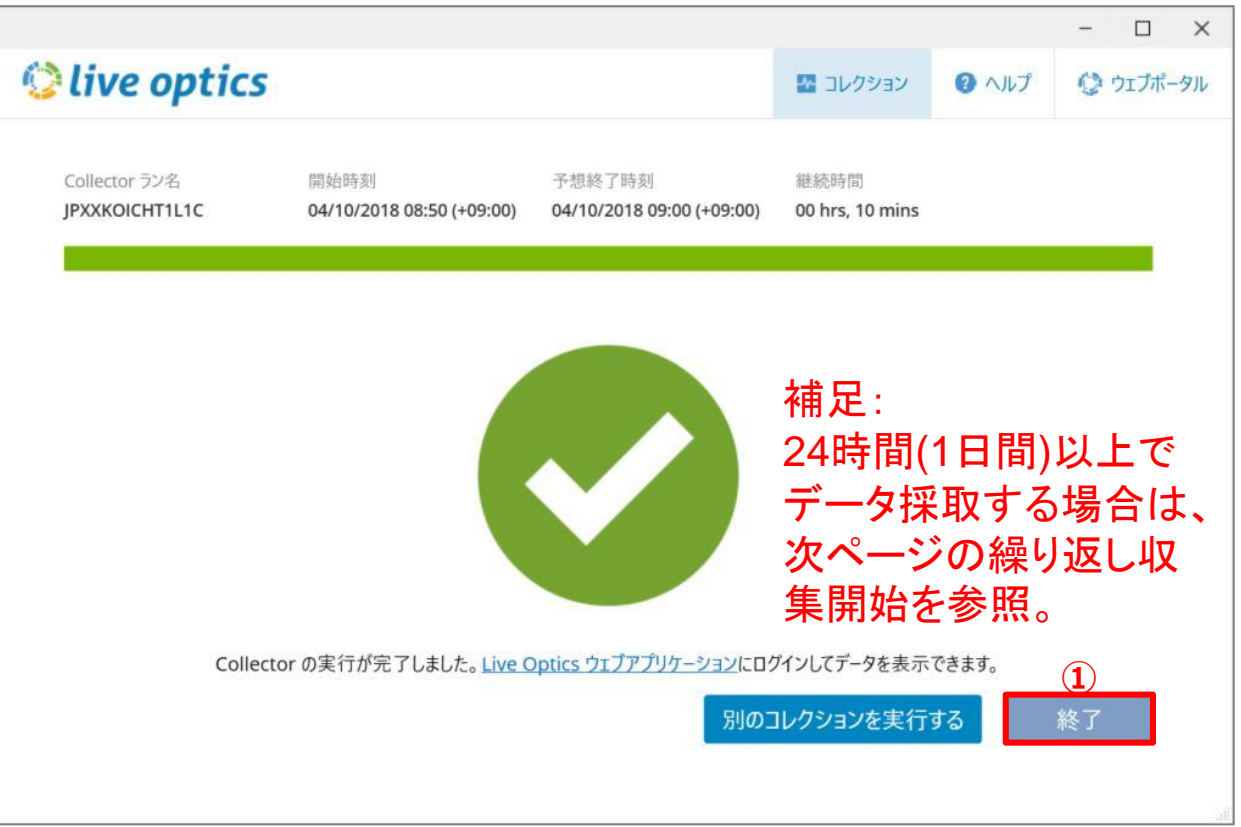

**サーバ共通**

## ②サーバ オフライン一括収集実行(SIOKIT) (2/6)

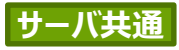

収集ツール(Collector)を24時間(1日間)超える繰り返し実行する場合は、 「はい」をクリック。 これで最後に実行した収集対象情報を再利用し収集実行が可能。

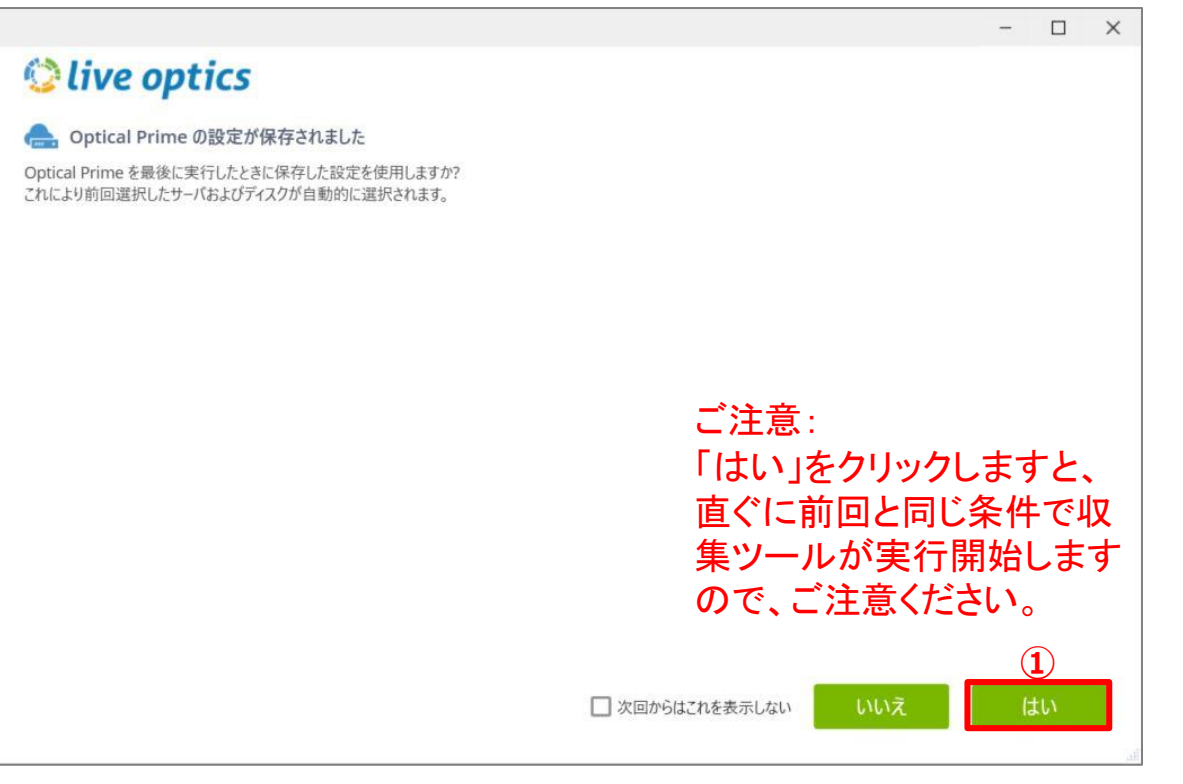

## ②サーバ オフライン一括収集実行(SIOKIT) (3/6)

#### 収集ツール(Collector)を起動し、「SIOKITのアップロード」をクリック。

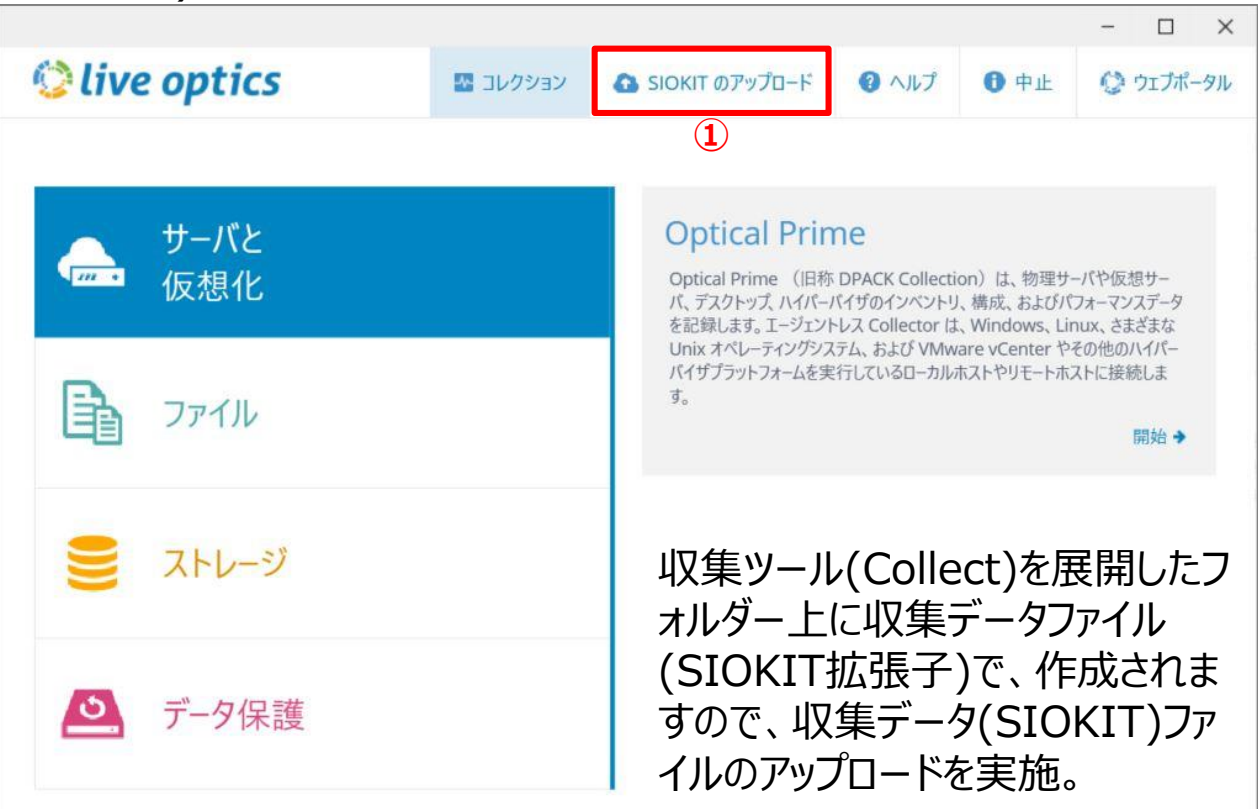

**サーバ共通**

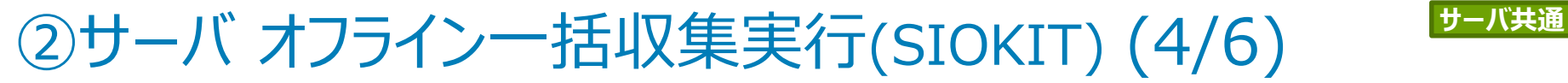

#### 「ファイルを参照」をクリック、対象収集データ(SIOKIT)ファイルを選択し「開く」をクリック。

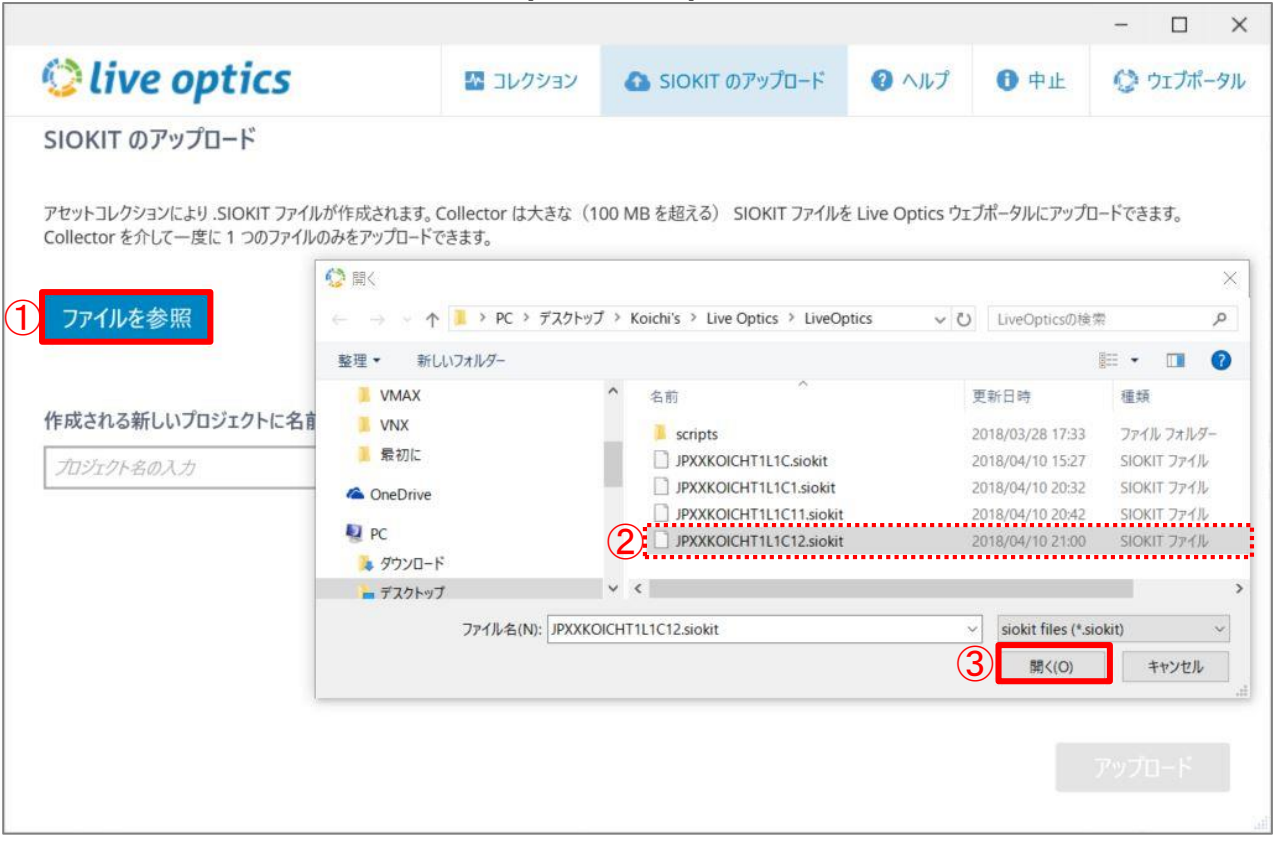

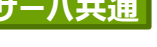

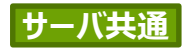

**DELLEMC** 

### 「作成される新しいプロジェクトに名前を付ける」でプロジェクト名を入力し、「アップロード」 ②サーバ オフライン一括収集実行(SIOKIT) (5/6) **サーバ共通**

をクリック。

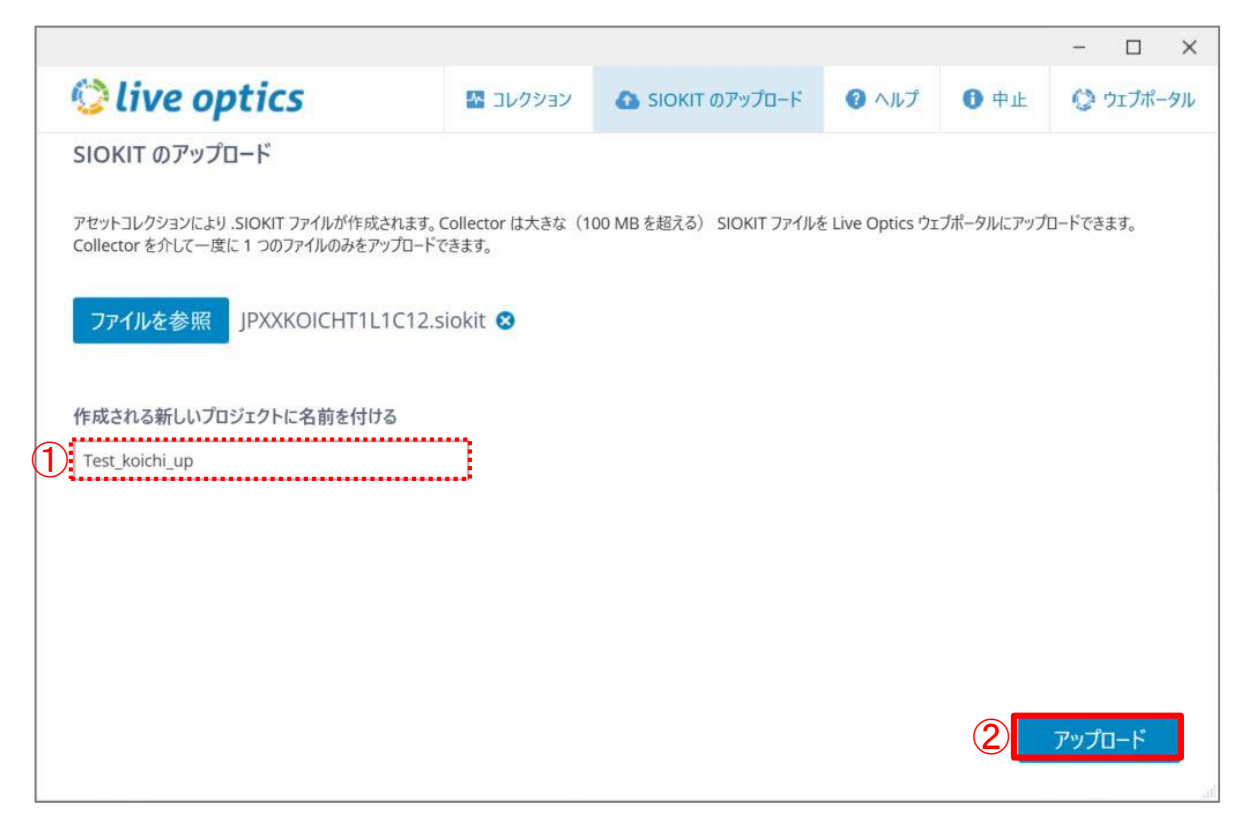

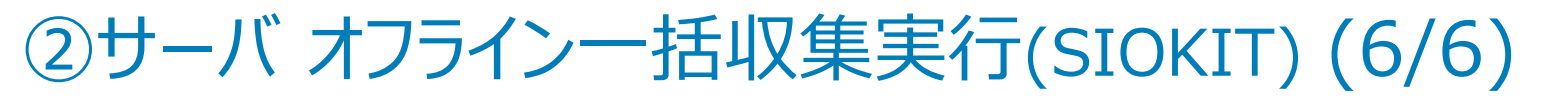

「アップロードが完了しました。」が表示されたら、右下の「終了」をクリック。

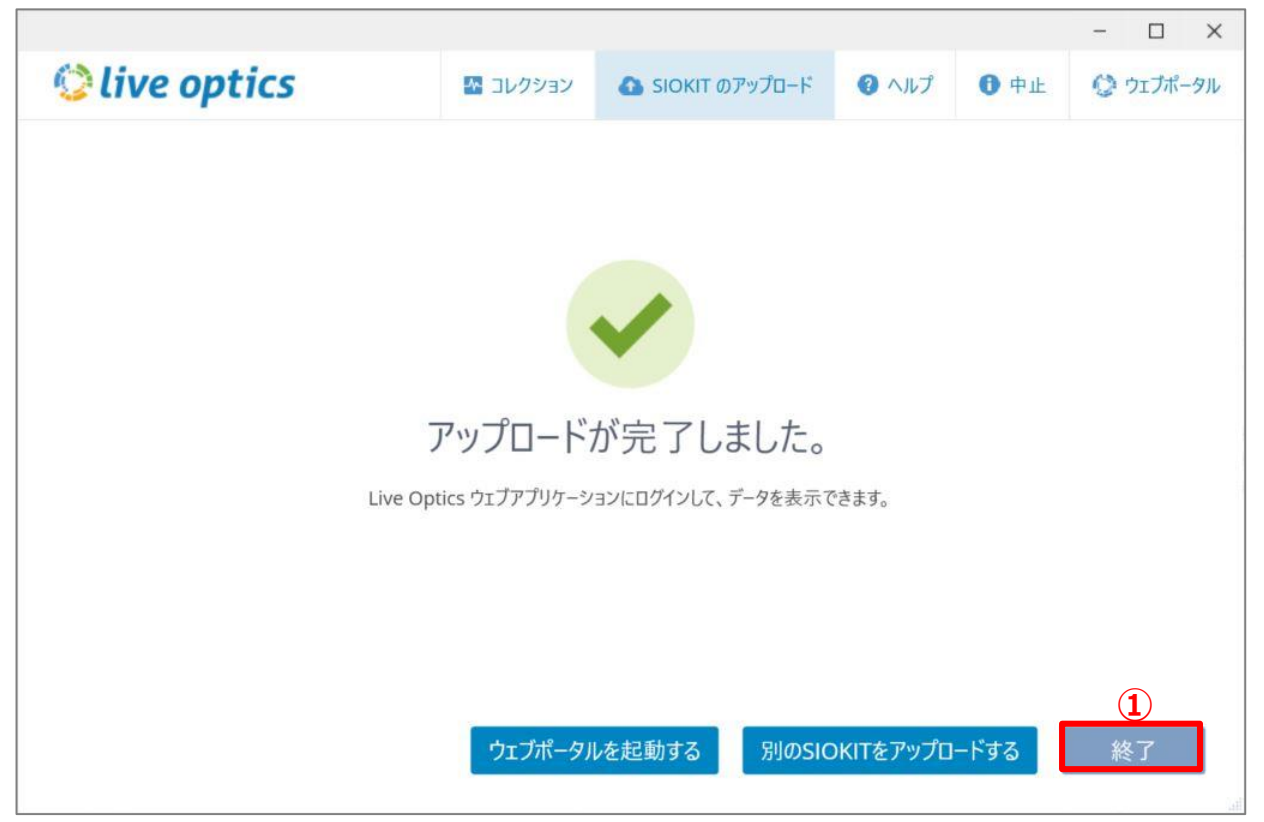

**サーバ共通**

DULLEMC